# 使用Azure AD SAML SSO配置ISE 3.0發起人門 戶

## 目錄

簡介 必要條件 需求 採用元件 高級流程圖 設定 步驟1.在ISE上配置SAML身份提供者和發起人門戶 1.將Azure AD配置為外部SAML標識源 2.配置發起人門戶以使用Azure AD 3.匯出服務提供商資訊 步驟2.配置Azure AD IdP設定 1.建立Azure AD使用者 2.建立Azure AD組 3.將Azure AD使用者分配給組 4.建立Azure AD Enterprise應用程式 5.將組新增到應用程式 6.配置Azure AD Enterprise應用程式 7.配置Active Directory組屬性 8.下載Azure聯合後設資料XML檔案 步驟3.將後設資料從Azure Active Directory上載到ISE 步驟4.在ISE上配置SAML組 步驟5.在ISE上配置發起人組對映 驗證 疑難排解 常見問題 客戶端故障排除 ISE故障排除

## 簡介

本文檔介紹如何使用思科身份服務引擎(ISE)3.0配置Azure Active Directory(AD)SAML伺服器,為發 起人使用者提供單一登入(SSO)功能。

## 必要條件

## 需求

思科建議您瞭解以下主題:

- 1. Cisco ISE 3.0
- 2. 有關SAML SSO部署的基本知識
- 3. Azure AD

## 採用元件

- 1. Cisco ISE 3.0
- 2. Azure AD

本文中的資訊是根據特定實驗室環境內的裝置所建立。文中使用到的所有裝置皆從已清除(預設 )的組態來啟動。如果您的網路運作中,請確保您瞭解任何指令可能造成的影響。

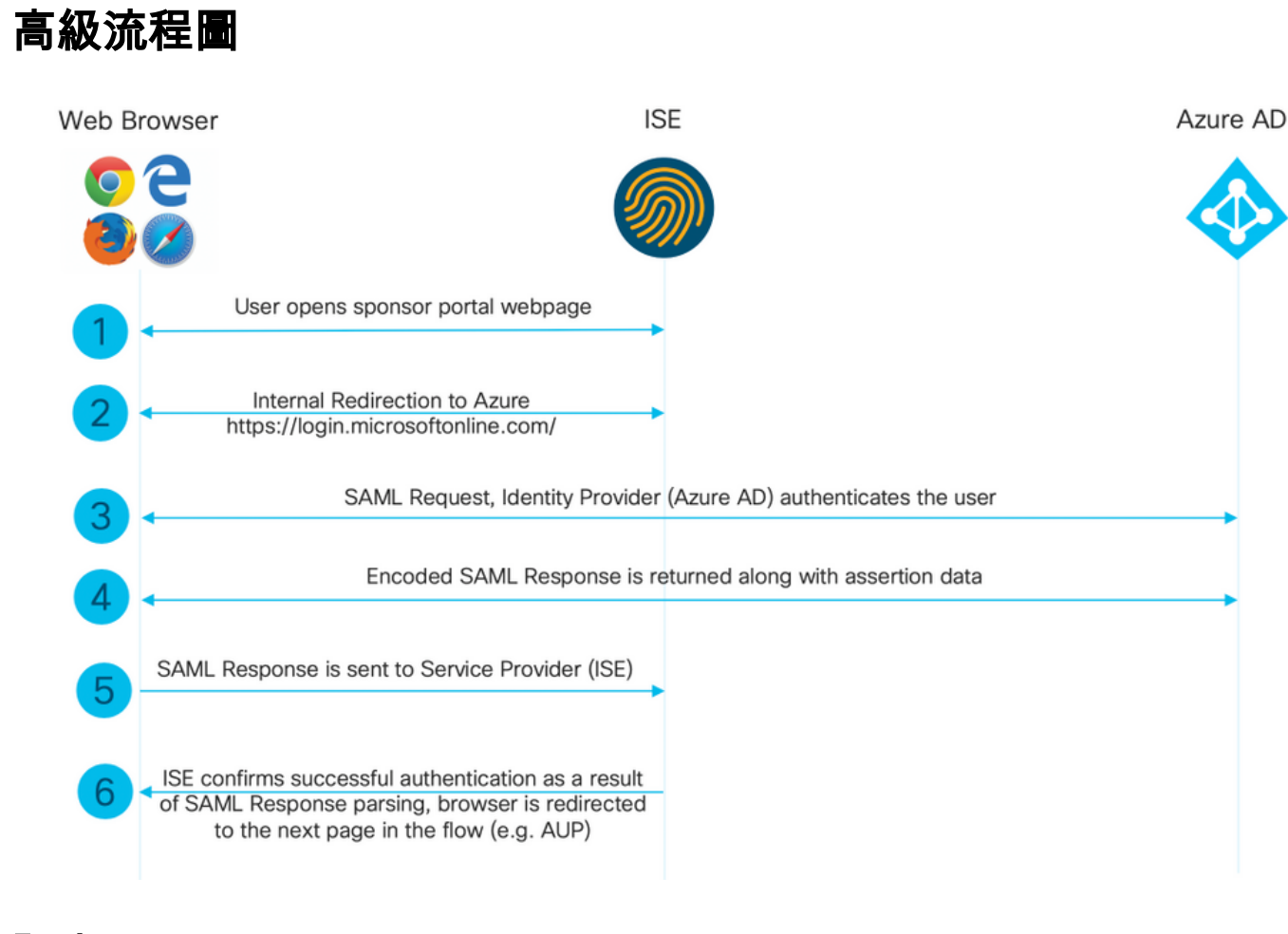

# 設定

## 步驟1.在ISE上配置SAML身份提供者和發起人門戶

#### 1.將Azure AD配置為外部SAML標識源

在ISE上,導航到Administration > Identity Management > External Identity Sources > SAML Id Providers,然後點選Add按鈕。

輸入Id Provider Name,然後按一下Submit儲存它。Id Provider Name僅對ISE有效,如下圖所示。

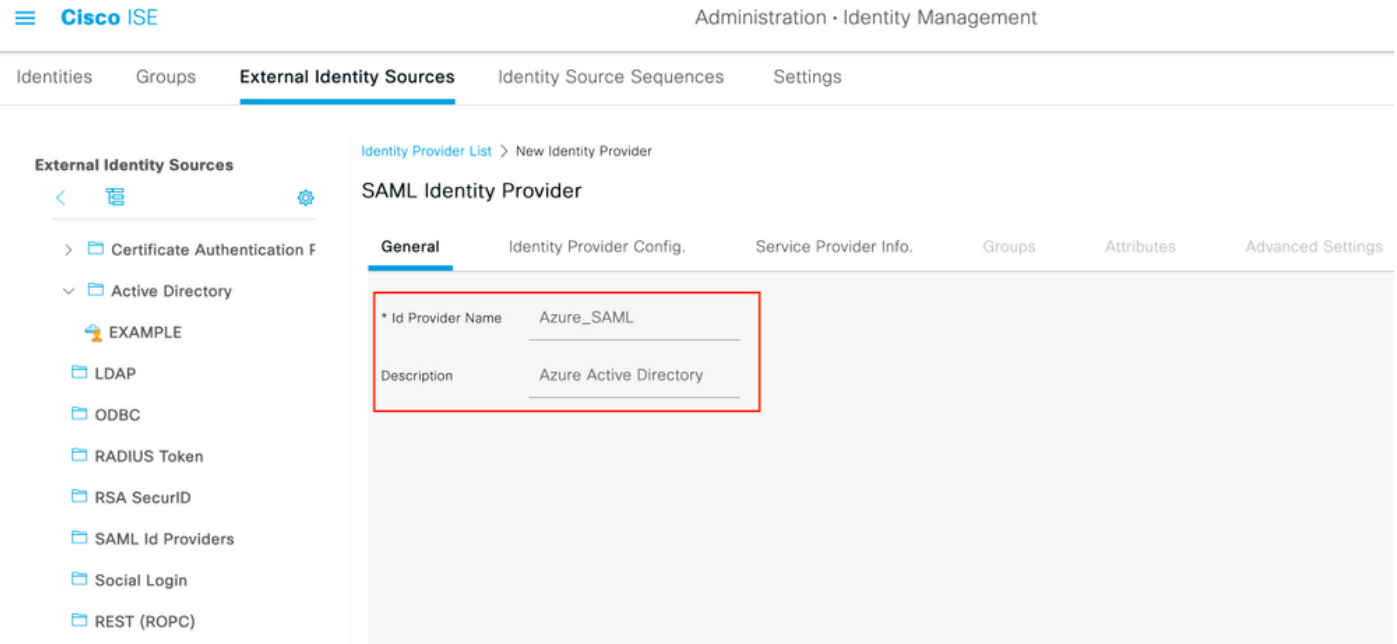

## 2.配置發起人門戶以使用Azure AD

導航至工作中心>訪客接入>門戶和元件>發起人門戶,然後選擇發起人門戶。在此示例中使用發起 人門戶(預設)。

展開Portal Settings面板,然後在Identity source序列中選擇您的新SAML IdP。為發起人**門戶配置完** 全限定域名(FQDN)。在本例中,它是sponsor30.example.com。按一下「Save」,如下圖所示。

 $\equiv$  **Cisco** ISE

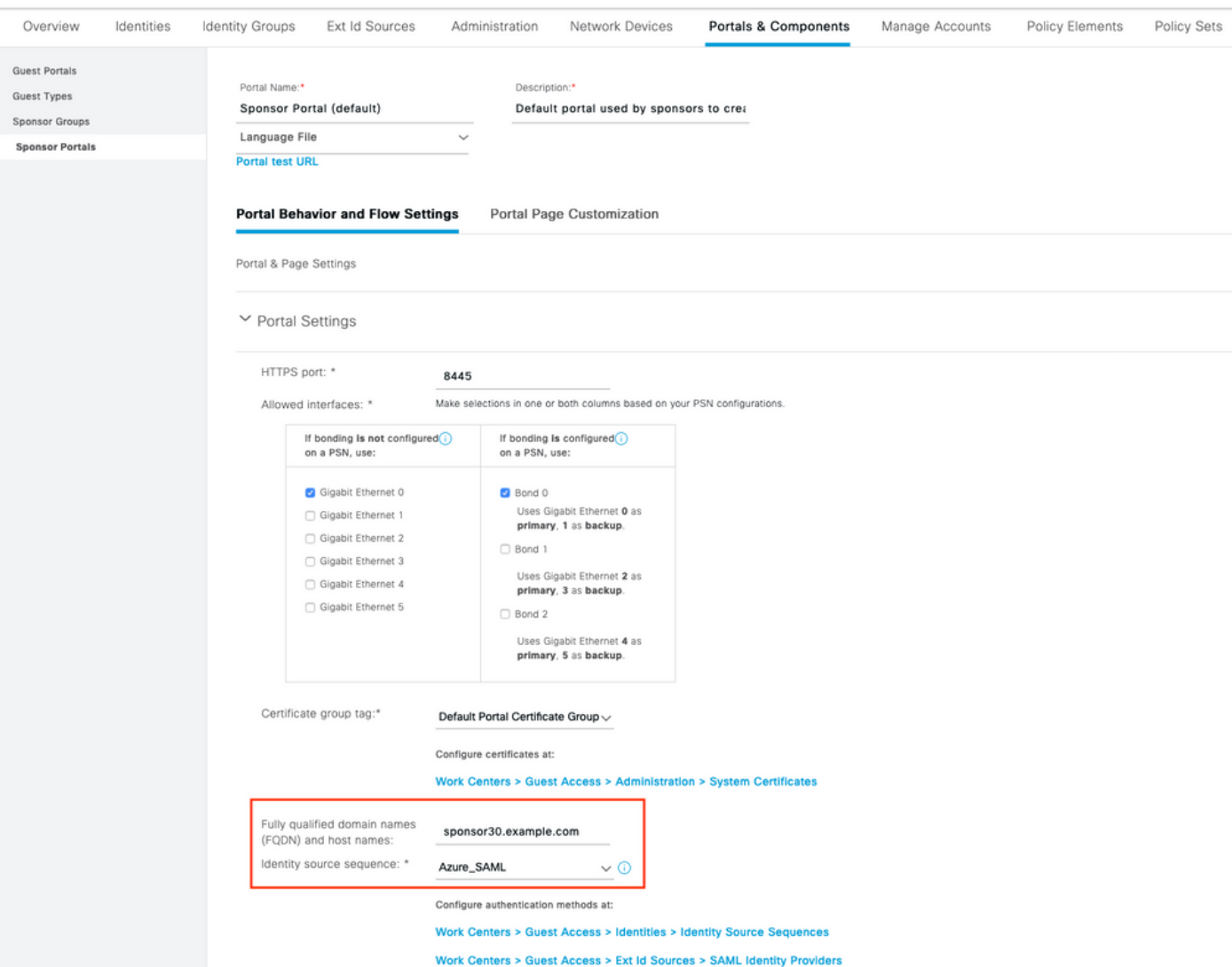

#### 3.匯出服務提供商資訊

## 導航到管理>身份管理>外部身份源> SAML Id提供程式> [您的SAML提供程式]。

## 切換到Service Provider Info頁籤。然後按一下Export按鈕,如下圖所示。

Identity Provider List > Azure\_SAML

#### **SAML Identity Provider**

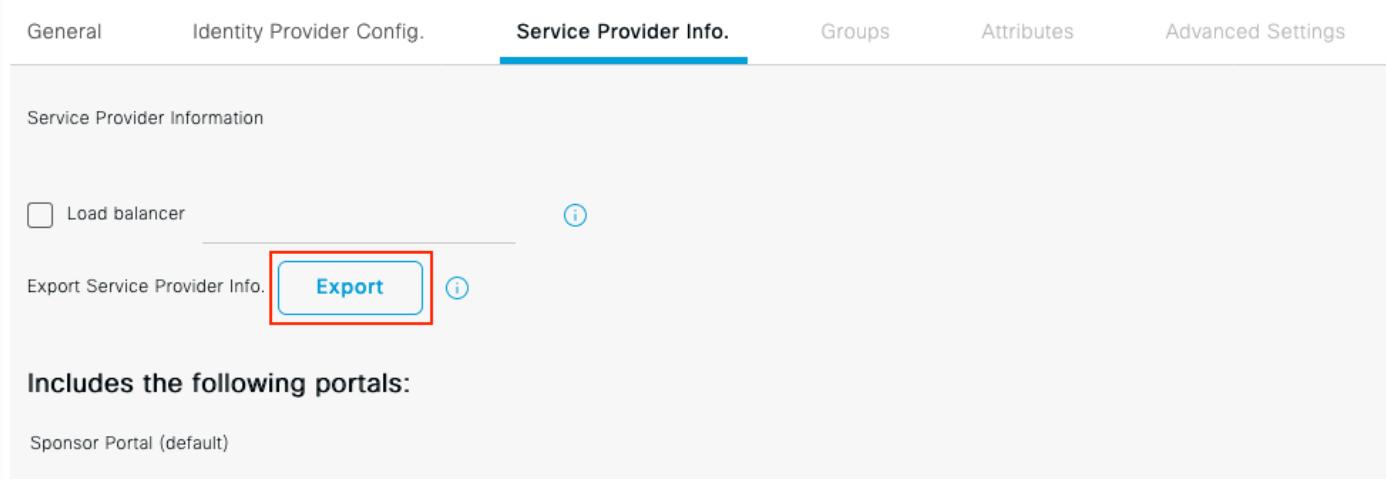

下載並儲存該zip檔案。您可以在其中找到2個檔案。您需要稱為發起人門戶的XML檔案。

#### 請記下來自SingleLogoutService Bindings的ResponseLocation、entityID值以及 AssertionConsumerServiceBinding的Location值。

<?xml version="1.0" encoding="UTF-8"?> <md:EntityDescriptor xmlns:md="urn:oasis:names:tc:SAML:2.0:metadata" entityID="http://CiscoISE/bd48c1a1-9477-4746-8e40-e43d20c9f429"> <md:SPSSODescriptor AuthnRequestsSigned="false" WantAssertionsSigned="true" protocolSupportEnumeration="urn:oasis:names:tc:SAML:2.0:protocol"> <md:KeyDescriptor use="signing"> <ds:KeyInfo xmlns:ds="http://www.w3.org/2000/09/xmldsig#"> <ds:X509Data> <ds:X509Certificate> MIIFZjCCA06gAwIBAgIQX1oAvwAAAAChgVd9cEEWOzANBgkqhkiG9w0BAQwFADAlMSMwIQYDVQQD ExpTQU1MX0lTRTMwLTFlay5leGFtcGxlLmNvbTAeFw0yMDA5MTAxMDMyMzFaFw0yNTA5MDkxMDMy MzFaMCUxIzAhBgNVBAMTGlNBTUxfSVNFMzAtMWVrLmV4YW1wbGUuY29tMIICIjANBgkqhkiG9w0B AQEFAAOCAg8AMIICCgKCAgEAt+MixKfuZvg/oAWGEs6zrUYL3H2JwvZw9yJs6sJ8/BpP6Sw027wh FXnESXpqmmoSVrVEcQIrDdk3l8UYNn/+98PPkIi/4ftyFjZK9YdeverD6nrA2MeoLCzGlkWq/y4i vvVcYuW344pySm65awVvro3q84x9esHqyLahExs9guiLJryD497XmNP4Z8eTHCctu777PuI1wLO4 QOYUs2sozXvR98D9Jok/+PjH3bjmVKapqAcNEFvk8Ez9x1sMBUgFwP4YdZzQB9IRVkQdIJGvqMyf a6gn+KaddJnmIbXKFbrTaFii2IvRs3qHJ0mMVfYRnYeMql9/PhzvSFtjRe32x/aQh23j9dCsVXmQ ZmXpZyxxJ8p4RqyM0YgkfxnQXXtV9K0sRZPFn6O+iszUw2hARRG/tE0hTuVXpbonG2dT109JeeEe S1E5uxenJvYkU7mMamvBjYQN6qVyyogf8FOlHTSfd6TDsK3QhmzOjg50PrBvvg5qE6OrxxNvqSVZ 1dhx/iHZAZ1yYSVdwizsZMCw0PjSwrRPx/h8l03djeW0aL5R1AF1qTFHVHSNvigzh6FyjdkUJH66 JAygPe0PKJFRgYzh5vWoJ41qvdQjlGk3c/zYi57MR1Bs0mkSvkOGbmjSsb+EehnYyLLB8FG3De2V ZaXaHZ37gmoCNNmZHrn+GB0CAwEAAaOBkTCBjjAgBgNVHREEGTAXghVJU0UzMC0xZWsuZXhhbXBs ZS5jb20wDAYDVR0TBAUwAwEB/zALBgNVHQ8EBAMCAuwwHQYDVR0OBBYEFPT/6jpfyugxRolbjzWJ 858WfTP1MB0GA1UdJQQWMBQGCCsGAQUFBwMBBggrBgEFBQcDAjARBglghkgBhvhCAQEEBAMCBkAw DQYJKoZIhvcNAQEMBQADggIBABGyWZbLajM2LyLASg//4N6mL+xu/9IMdVvNWBQodF+j0WusW15a VPSQU2t3Ckd/I1anvpK+cp77NMjo9V9oWI3/ZnjZHGoFAIcHnlGCoEjmC1TvLau7ZzhCCII37DFA yMKDrXLi3pR+ONlXlTIvjpHTTzrKm1NHhkxkx/Js5Iuz+MyRKP8FNmWT0q4XGejyKzJWrqEu+bc1 idCl/gBNuCHgqmFeM82IGQ7jVOm1kBjLb4pTDbYk4fMIbJVh4V2Pgi++6MIfXAYEwL+LHjSGHCQT PSM3+kpv1wHHpGWzQSmcJ4tXVXV95W0NC+LxQZLBPNMUZorhuYCILXZxvXH1HGJJ0YKx9lk9Ubd2 s5JaD+GN8jqm5XXAau7S4BawfvCo3boOiXnSvgcIuH9YFiR2lp2n/2X0VVbdPHYZtqGieqBWebHr 4I1z18FXblYyMzpIkhtOOvkP5mAlR92VXBkvx2WPjtzQrvOtSXgvTCOKErYCBM/jnuwsztV7FVTV JNdFwOsnXC70YngZeujZyjPoUbfRKZI34VKZp4iO5bZsGlbWE9Skdquv0PaQ8ecXTv8OCVBYUegl vt0pdel8h/9jImdLG8dF0rbADGHiieTcntSDdw3E7JFmS/oHw7FsA5GI8IxXfcOWUx/L0Dx3jTNd ZlAXp4juySODIx9yDyM4yV0f </ds:X509Certificate> </ds:X509Data> </ds:KeyInfo> </md:KeyDescriptor> <md:SingleLogoutService Binding="urn:oasis:names:tc:SAML:2.0:bindings:HTTP-Redirect" Location="https://sponsor30.example.com:8445/sponsorportal/SSOLogoutRequest.action?portal=bd48c1 a1-9477-4746-8e40-e43d20c9f429" ResponseLocation="https://sponsor30.example.com:8445/sponsorportal/SSOLogoutResponse.action"/> <md:NameIDFormat>urn:oasis:names:tc:SAML:2.0:nameid-format:transient</md:NameIDFormat> <md:NameIDFormat>urn:oasis:names:tc:SAML:1.1:nameid-format:emailAddress</md:NameIDFormat> <md:NameIDFormat>urn:oasis:names:tc:SAML:2.0:nameid-format:persistent</md:NameIDFormat> <md:NameIDFormat>urn:oasis:names:tc:SAML:1.1:nameid-format:unspecified</md:NameIDFormat> <md:NameIDFormat>urn:oasis:names:tc:SAML:1.1:nameidformat:WindowsDomainQualifiedName</md:NameIDFormat> <md:NameIDFormat>urn:oasis:names:tc:SAML:2.0:nameid-format:kerberos</md:NameIDFormat> <md:NameIDFormat>urn:oasis:names:tc:SAML:1.1:nameid-format:X509SubjectName</md:NameIDFormat> <md:AssertionConsumerService Binding="urn:oasis:names:tc:SAML:2.0:bindings:HTTP-POST" Location="https://sponsor30.example.com:8445/sponsorportal/SSOLoginResponse.action" index="0"/> <md:AssertionConsumerService Binding="urn:oasis:names:tc:SAML:2.0:bindings:HTTP-POST" Location="https://10.48.23.86:8445/sponsorportal/SSOLoginResponse.action" index="1"/> <md:AssertionConsumerService Binding="urn:oasis:names:tc:SAML:2.0:bindings:HTTP-POST" Location="https://10.48.26.63:8445/sponsorportal/SSOLoginResponse.action" index="2"/>

<md:AssertionConsumerService Binding="urn:oasis:names:tc:SAML:2.0:bindings:HTTP-POST" Location="https://10.48.26.60:8445/sponsorportal/SSOLoginResponse.action" index="3"/> <md:AssertionConsumerService Binding="urn:oasis:names:tc:SAML:2.0:bindings:HTTP-POST" Location="https://ise30-1ek.example.com:8445/sponsorportal/SSOLoginResponse.action" index="4"/> <md:AssertionConsumerService Binding="urn:oasis:names:tc:SAML:2.0:bindings:HTTP-POST" Location="https://ise30-2ek.example.com:8445/sponsorportal/SSOLoginResponse.action" index="5"/> <md:AssertionConsumerService Binding="urn:oasis:names:tc:SAML:2.0:bindings:HTTP-POST" Location="https://ise30-3ek.example.com:8445/sponsorportal/SSOLoginResponse.action" index="6"/>

</md:SPSSODescriptor> </md:EntityDescriptor> 根據XML檔案:

#### **SingleLogoutService**

ResponseLocation="[https://sponsor30.example.com:8445/sponsorportal/SSOLogoutResponse.act](https://sponsor30.example.com:8445/sponsorportal/SSOLogoutResponse.action) [ion](https://sponsor30.example.com:8445/sponsorportal/SSOLogoutResponse.action)"

entityID="[http://CiscoISE/100d02da-9457-41e8-87d7-0965b0714db2"](http://CiscoISE/bd48c1a1-9477-4746-8e40-e43d20c9f429)

#### AssertionConsumerService

Location="[https://sponsor30.example.com:8445/sponsorportal/SSOLoginResponse.action"](https://sponsor30.example.com:8445/sponsorportal/SSOLoginResponse.action)

#### AssertionConsumerService

Location="<https://10.48.23.86:8445/sponsorportal/SSOLoginResponse.action>"

#### **AssertionConsumerService**

Location="<https://10.48.23.63:8445/sponsorportal/SSOLoginResponse.action>"

#### AssertionConsumerService

Location="<https://10.48.26.60:8445/sponsorportal/SSOLoginResponse.action>"

#### AssertionConsumerService Location=["https://ise30-](https://ise30-1ek.example.com:8445/sponsorportal/SSOLoginResponse.action")

[1ek.example.com:8445/sponsorportal/SSOLoginResponse.action"](https://ise30-1ek.example.com:8445/sponsorportal/SSOLoginResponse.action")

#### AssertionConsumerService Location=["https://ise30-](https://ise30-2ek.example.com:8445/sponsorportal/SSOLoginResponse.action)

[2ek.example.com:8445/sponsorportal/SSOLoginResponse.action](https://ise30-2ek.example.com:8445/sponsorportal/SSOLoginResponse.action)"

#### AssertionConsumerService Location=["https://ise30-](https://ise30-3ek.example.com:8445/sponsorportal/SSOLoginResponse.action)

[3ek.example.com:8445/sponsorportal/SSOLoginResponse.action](https://ise30-3ek.example.com:8445/sponsorportal/SSOLoginResponse.action)"

## 步驟2.配置Azure AD IdP設定

#### 1.建立Azure AD使用者

登入到Azure Active Directory管理中心儀表板並選擇你的AD,如下圖所示。

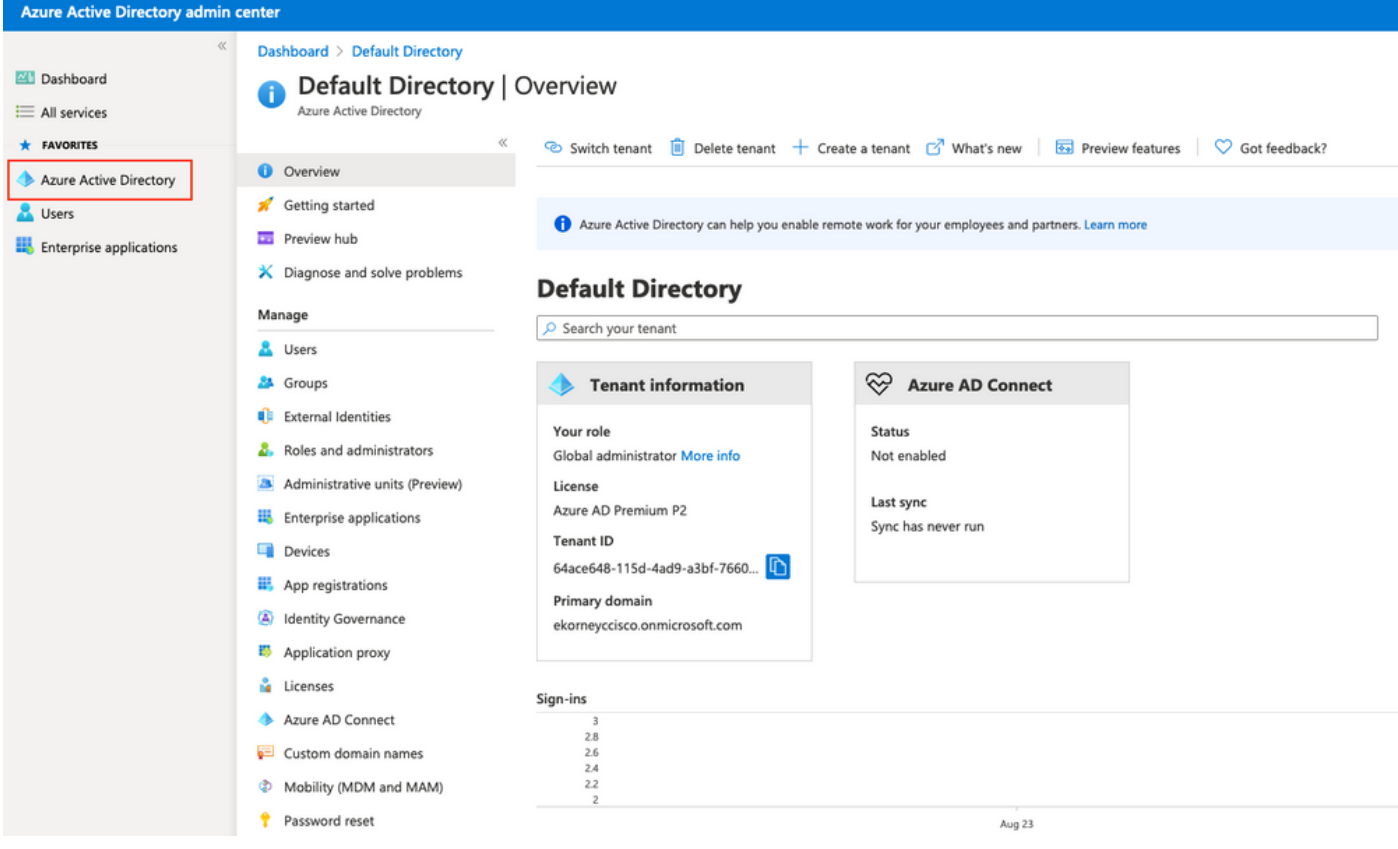

選擇Users,按一下New User,配置User name、Name和Initial Password。按一下「Create」,如 下圖所示。

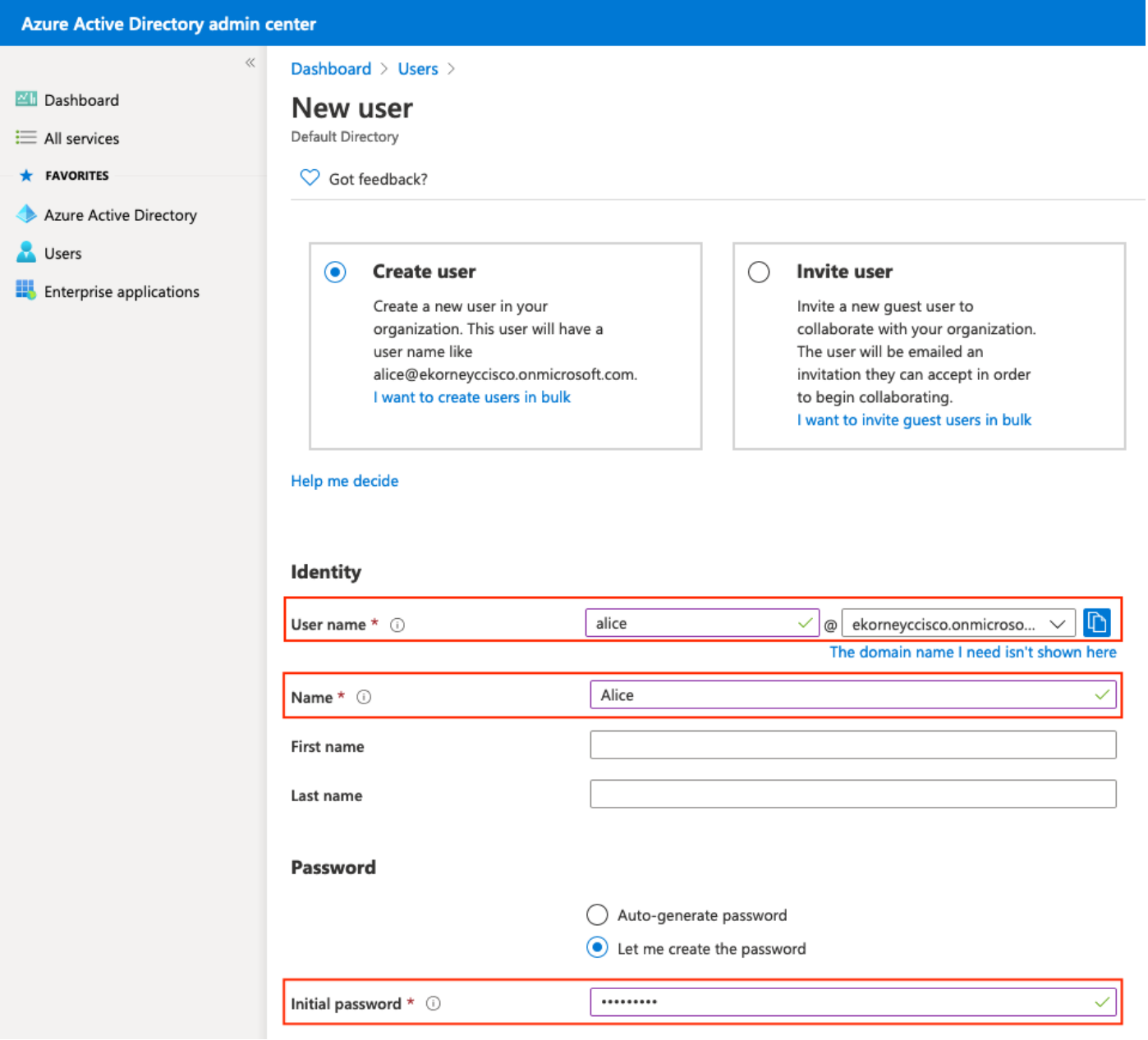

## 2.建立Azure AD組

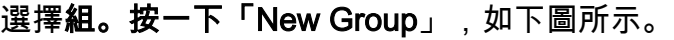

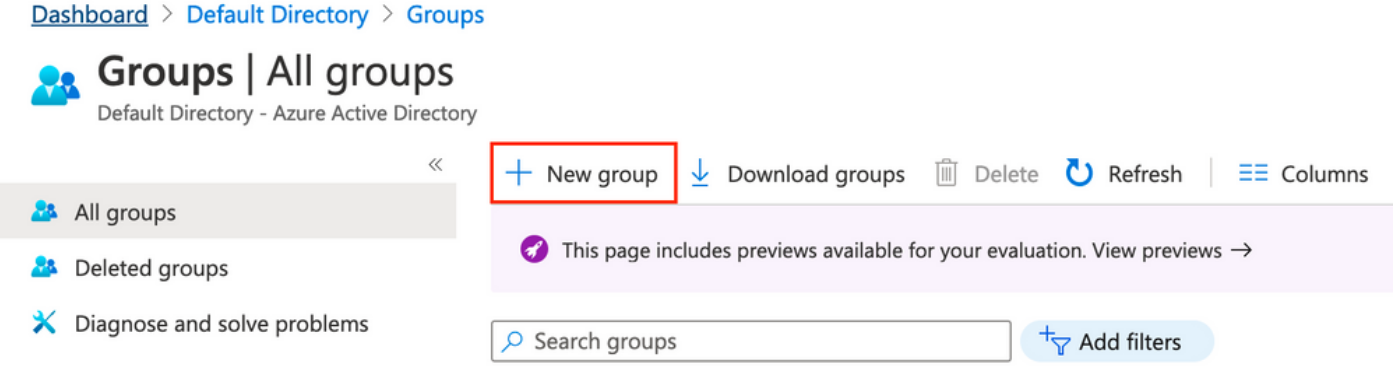

將組型別保留為安全。設定群組名稱,如下圖所示。

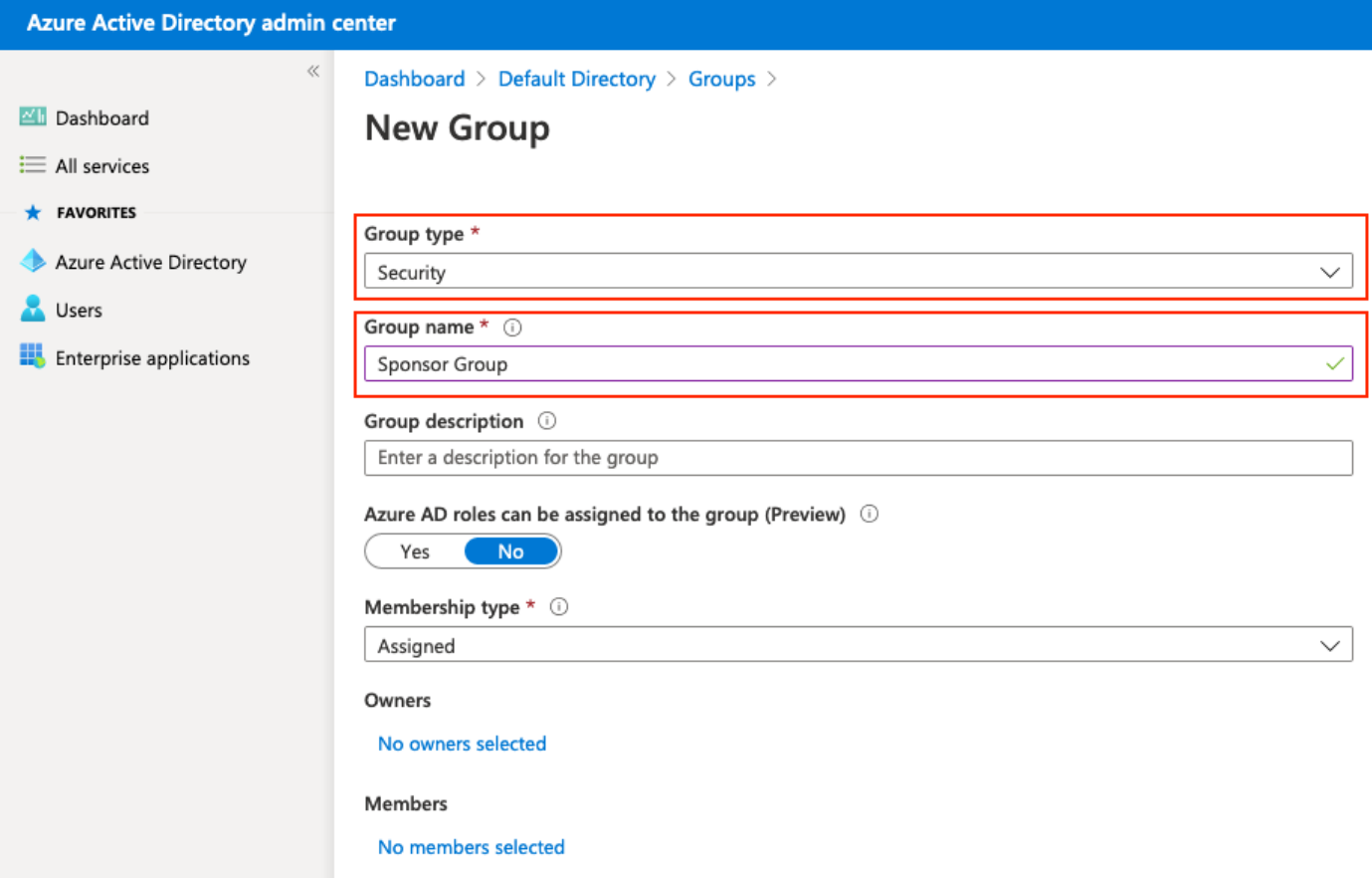

## 3.將Azure AD使用者分配給組

按一下No members selected。選擇使用者並按一下Select。按一下Create以建立已為其分配「使用 者」的組。

# **Add members**

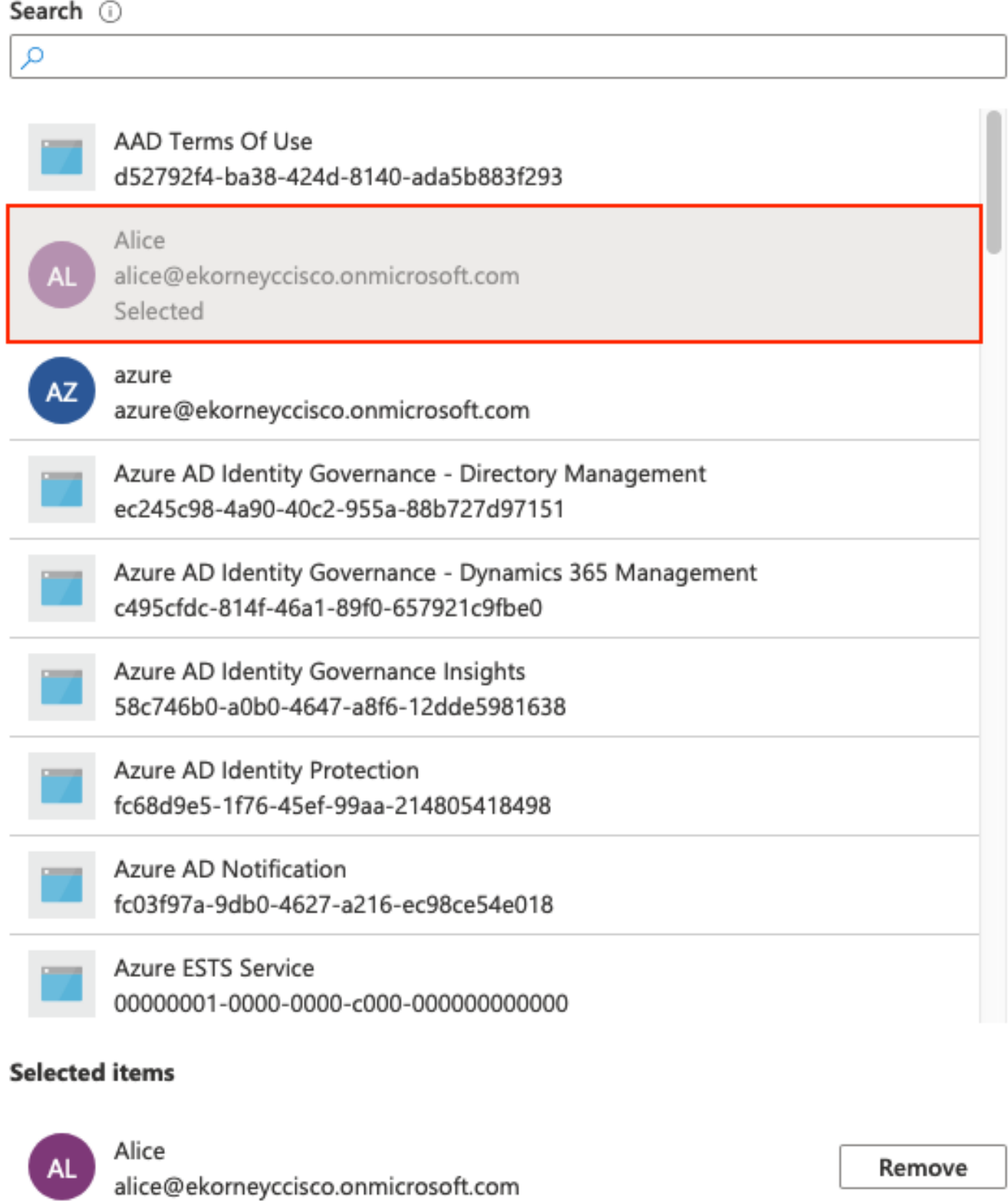

記下Group Object id, 在此螢幕中, 發起人組為f626733b-eb37-4cf2-b2a6-c2895fd5f4d3。

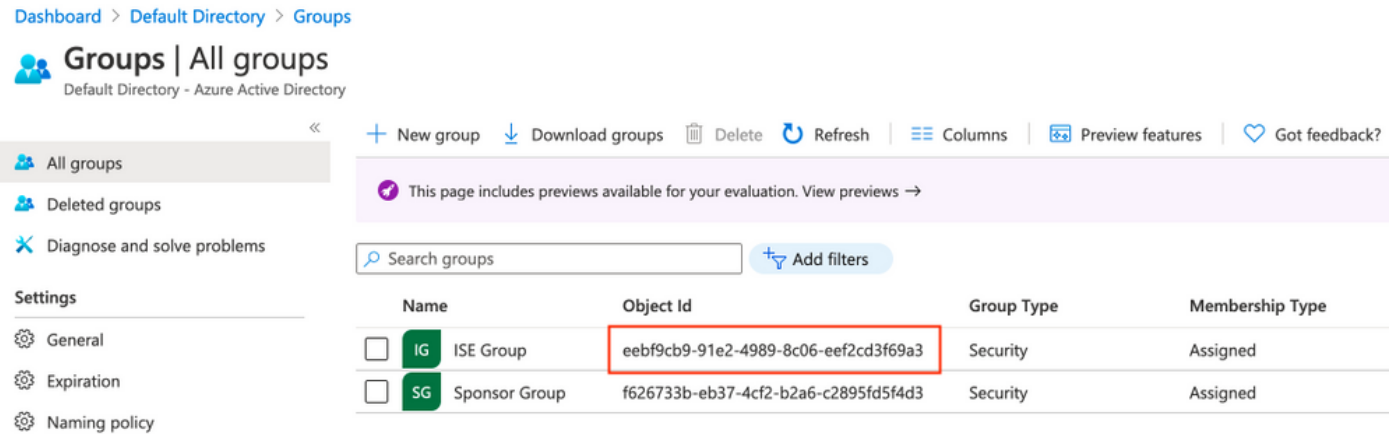

## 4.建立Azure AD Enterprise應用程式

### 在AD下,選擇Enterprise Applications,然後按一下New application,如下圖所示。

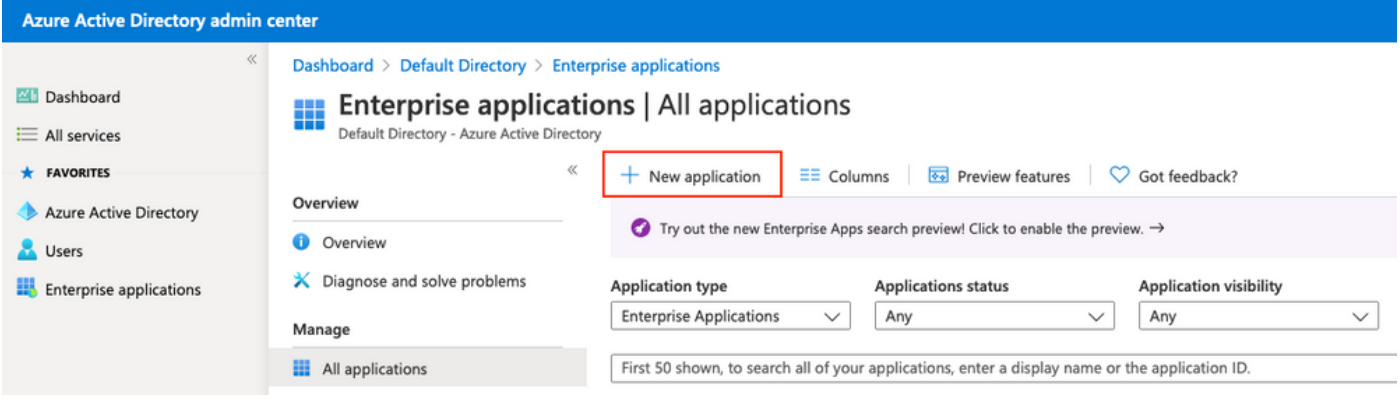

#### 選擇Non-gallery應用程式,如下圖所示。

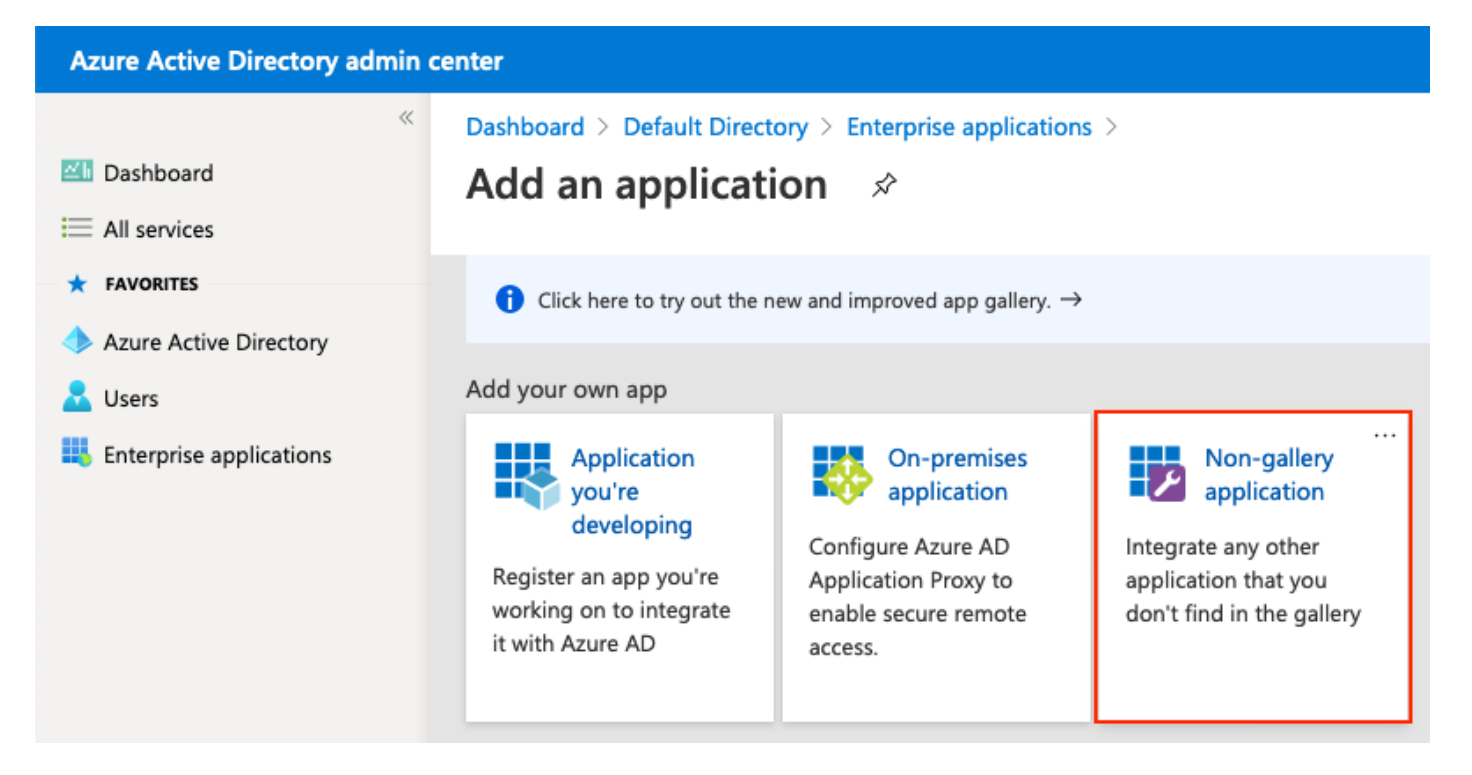

輸入應用程式的名稱,然後按一下Add。

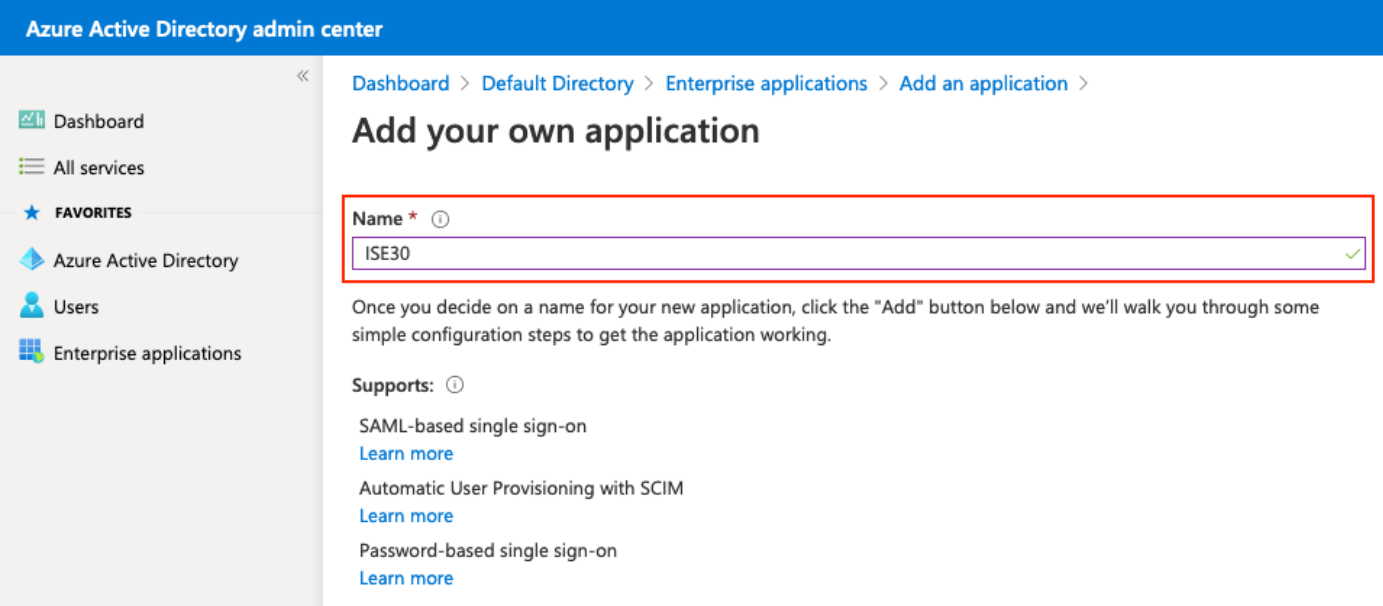

## 5.將組新增到應用程式

## 選擇分配使用者和組。

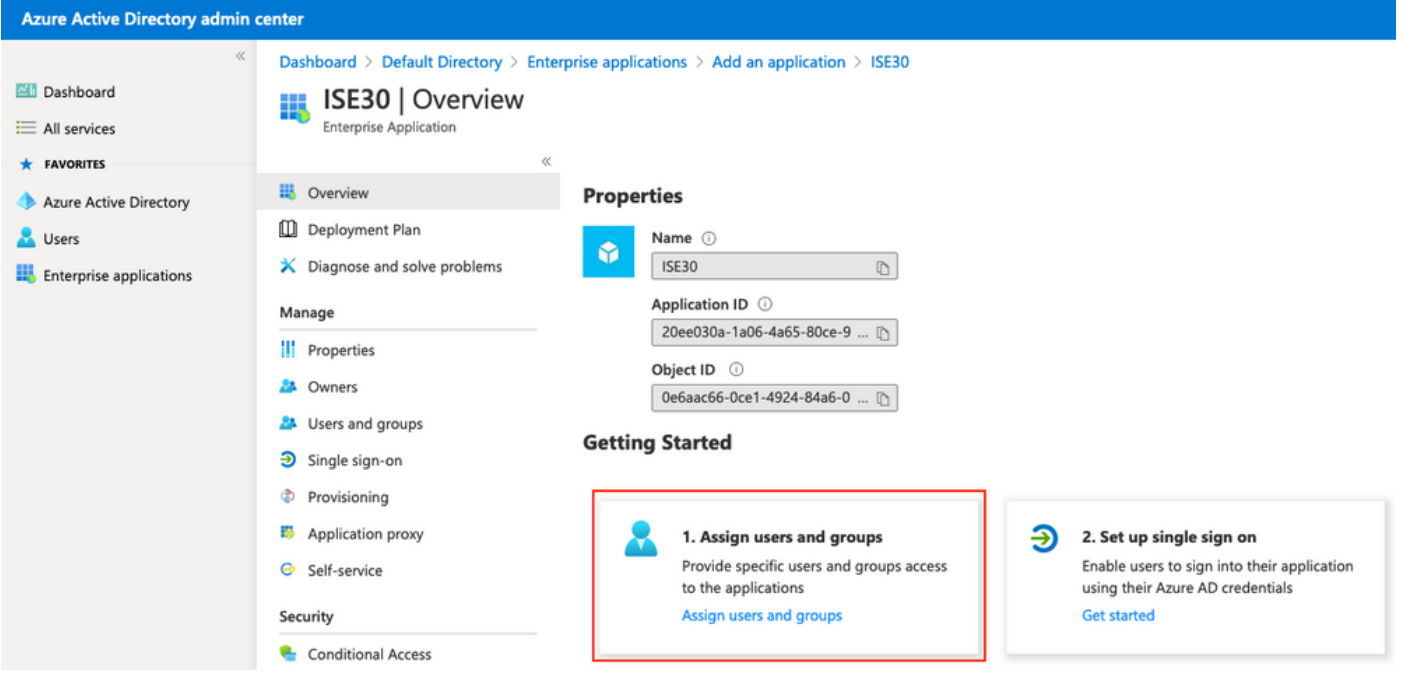

## 按一下Add user。

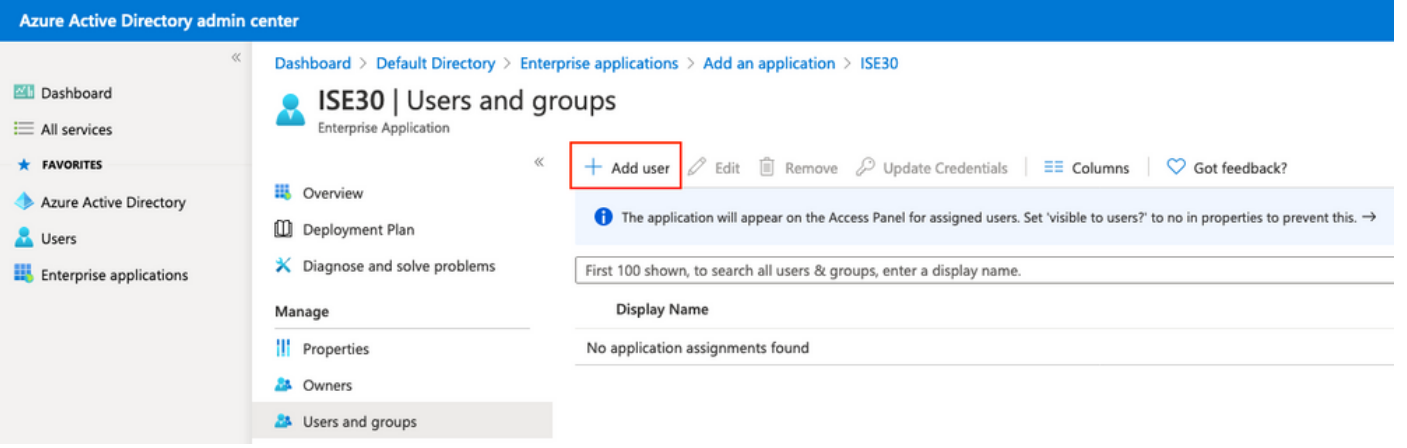

#### 按一下Users and groups。

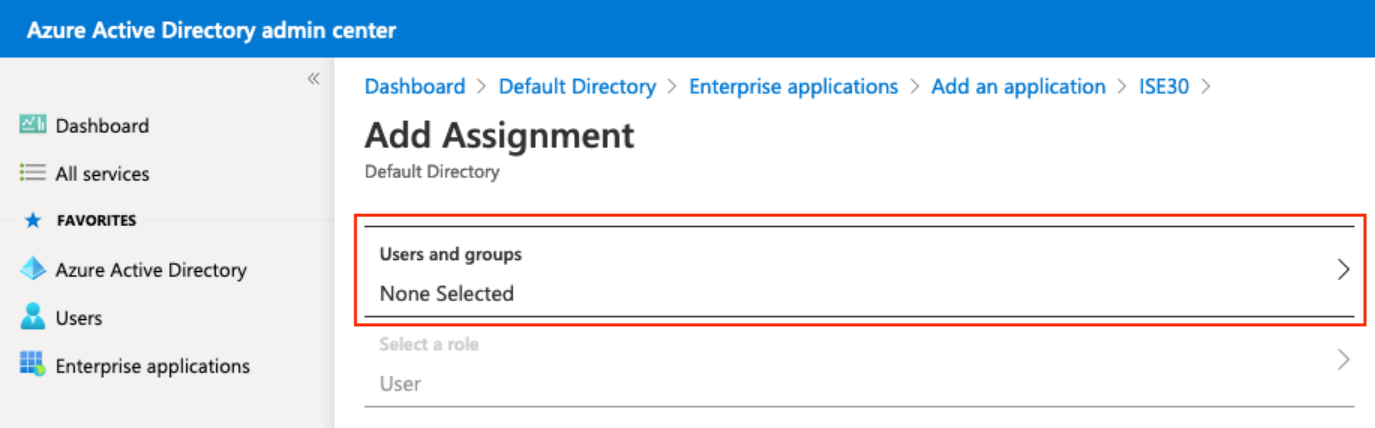

×

選擇先前配置的組,然後按一下選擇。

附註: 由您選擇應獲得訪問許可權的正確使用者或組。

# **Users and groups**

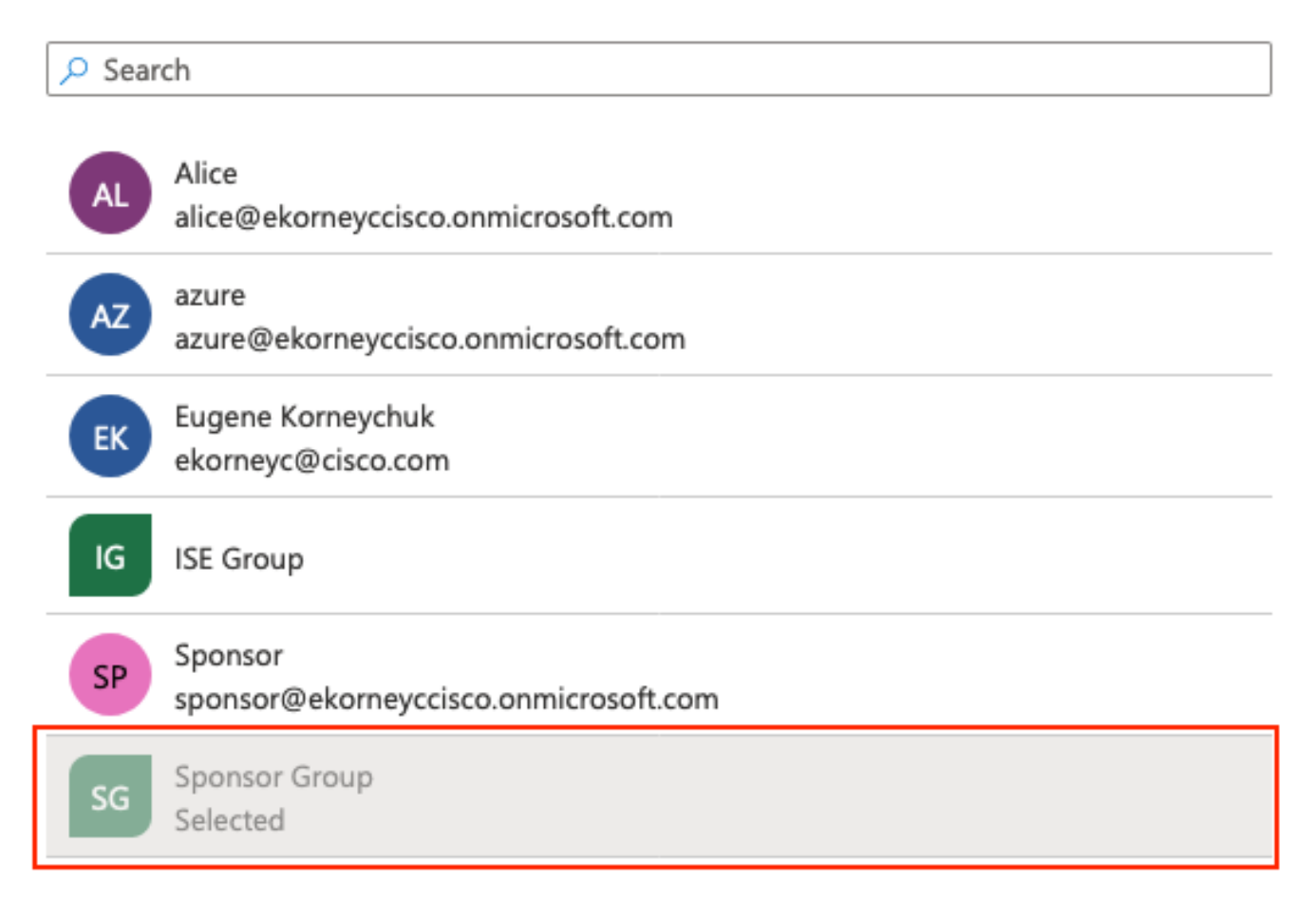

選擇組後,按一下Assign,如下圖所示。

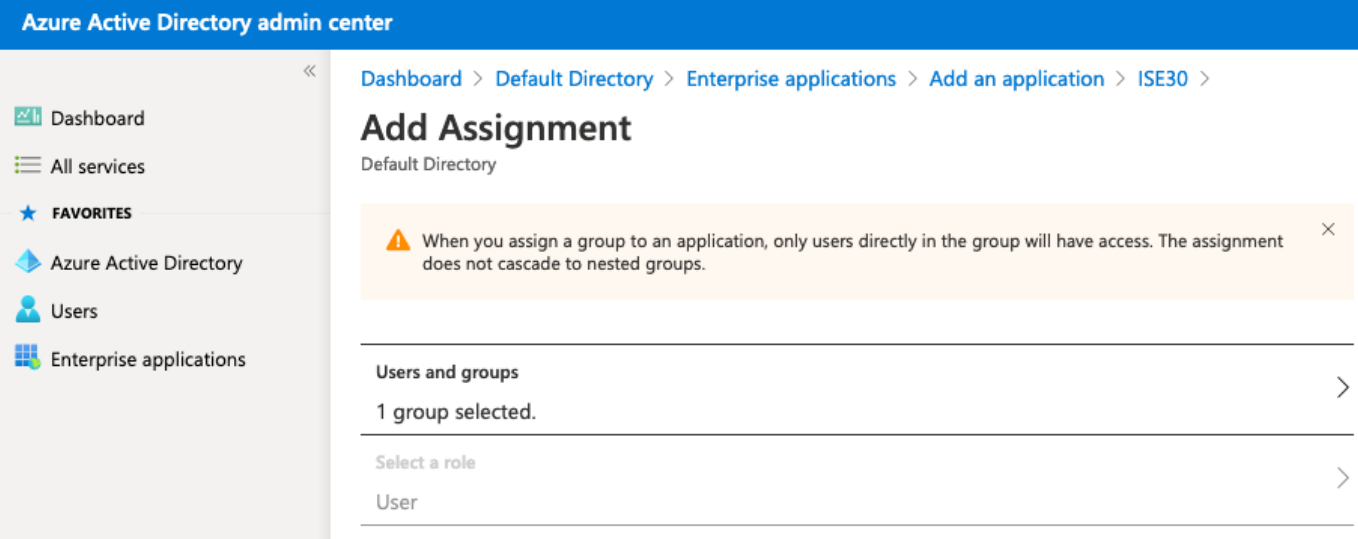

## 因此,應用程**序的「用**戶和組」選單應使用所選組進行填充。

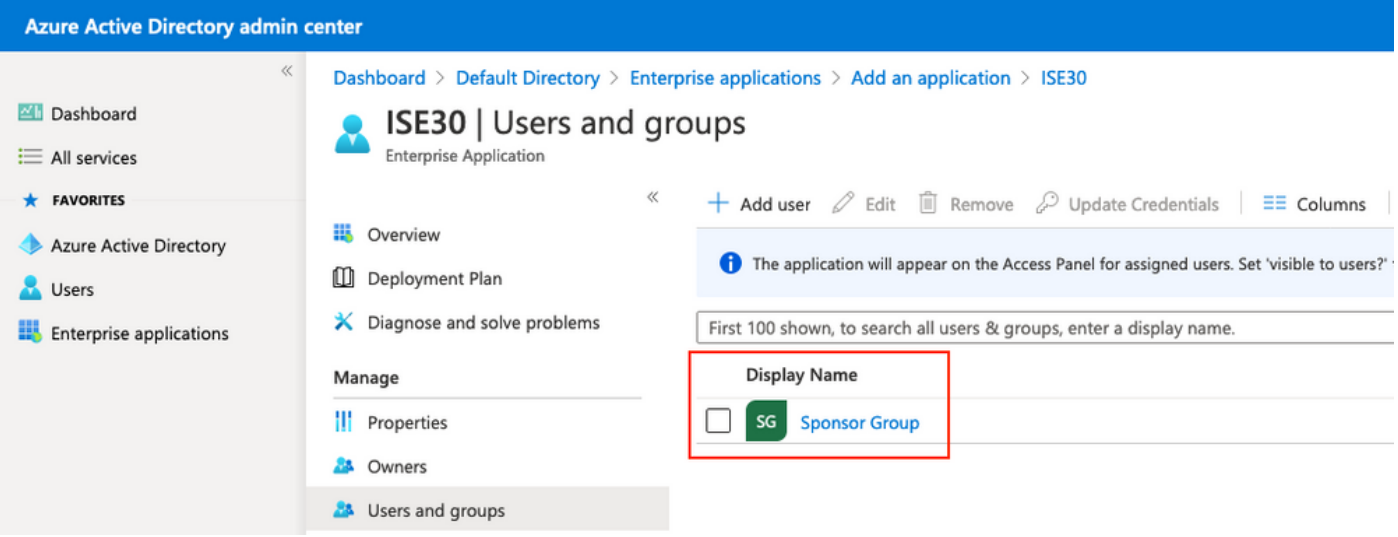

## 6.配置Azure AD Enterprise應用程式

導覽回您的應用程式,然後按一下Set up single sign-on,如下圖所示。

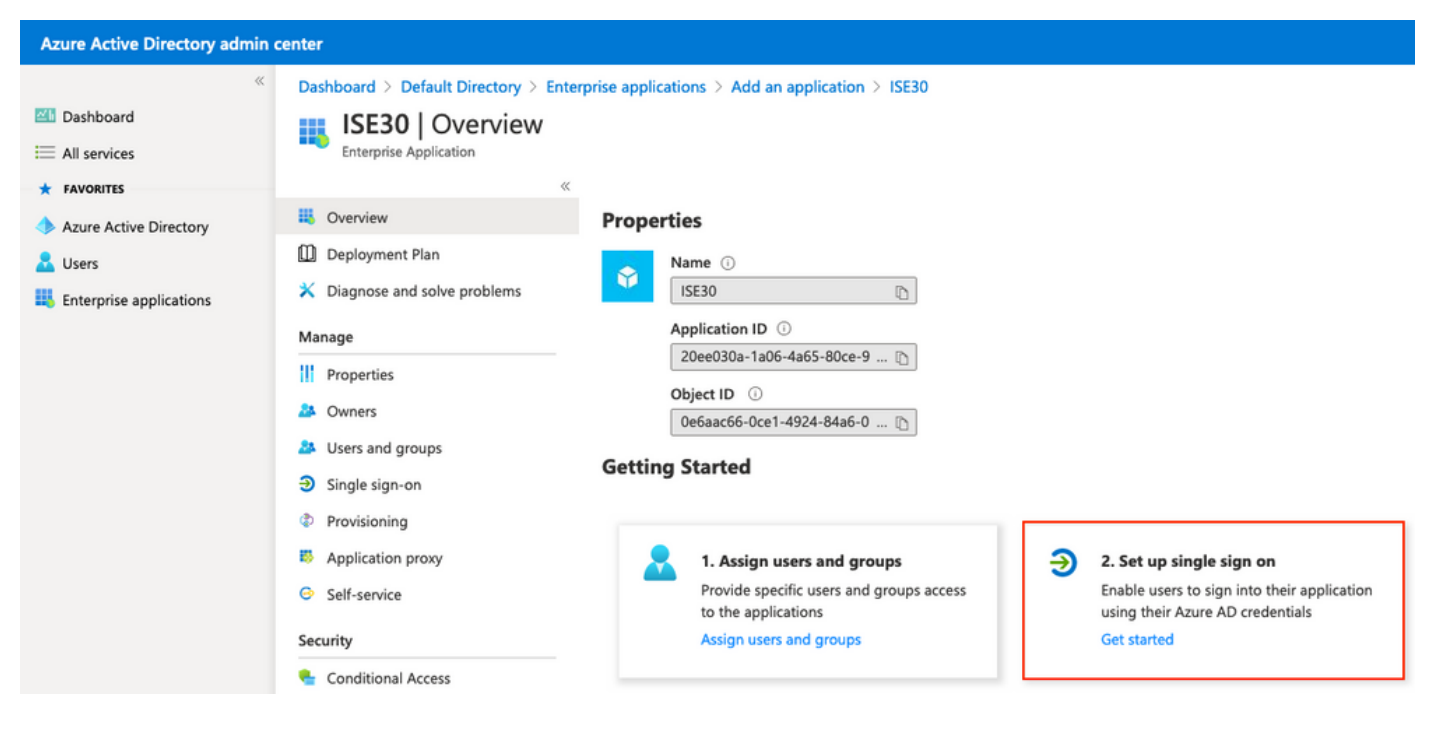

#### 在下一個螢幕上選擇SAML。

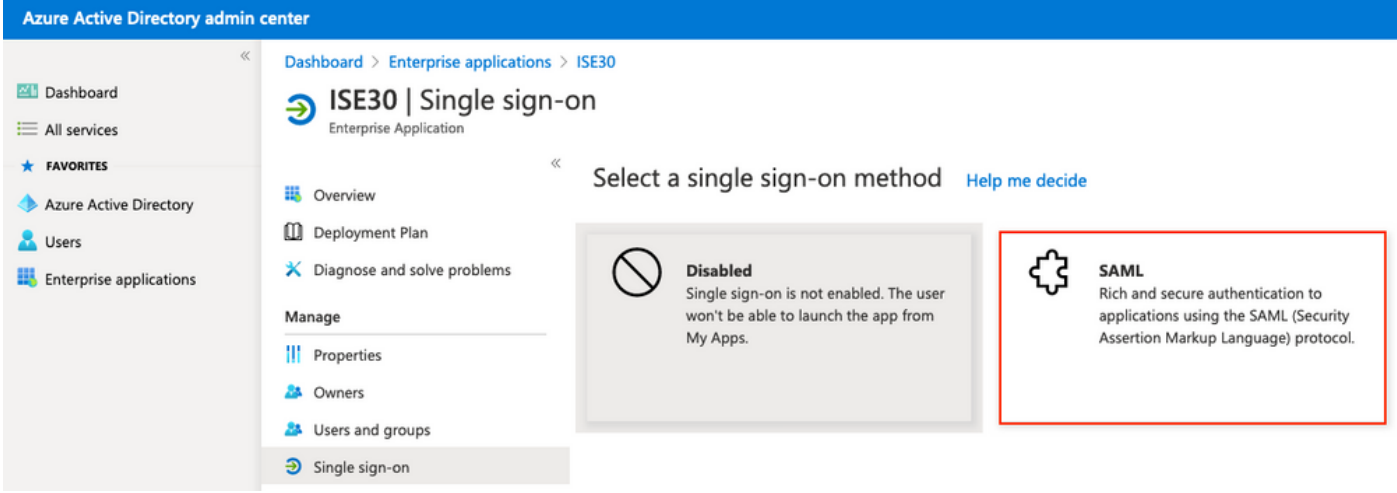

按一下Basic SAML Configuration旁邊的Edit。

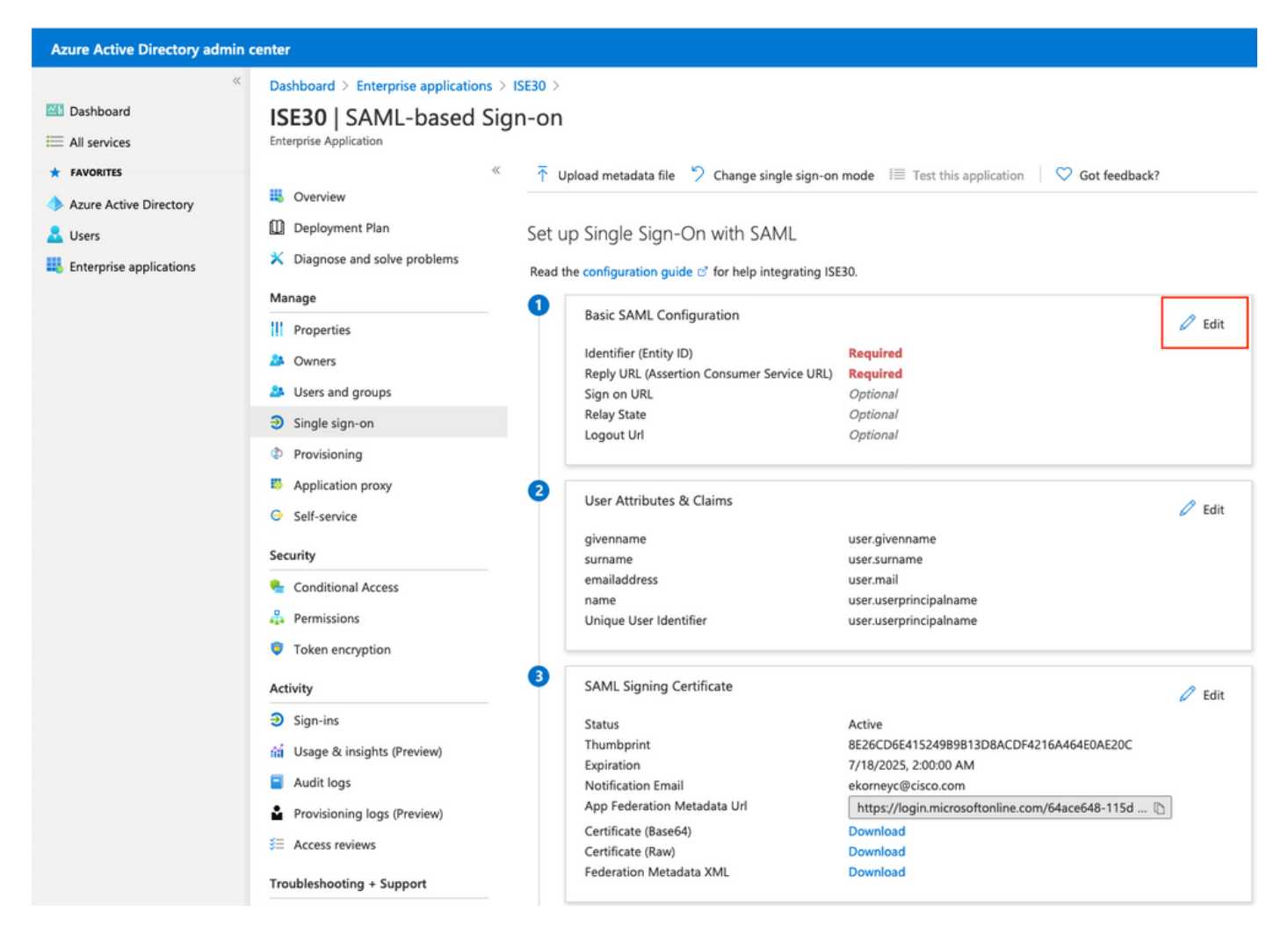

在步驟匯出服務提供商資訊中,使用XML檔案中的entityID值填充識別符號(實體ID)。使用 AssertionConsumerService中的Locations值填充Reply URL(Assertion Consumer Service URL)。 使用ResponseLocation 填充註銷Url值(來自SingleLogoutService)。按一下Save。

附註: 回覆URL用作傳遞清單,允許某些URL在重定向到IdP頁面時用作源。

## **Basic SAML Configuration**

 $\Box$  Save

#### Identifier (Entity ID) \* 0

The default identifier will be the audience of the SAML response for IDP-initiated SSO

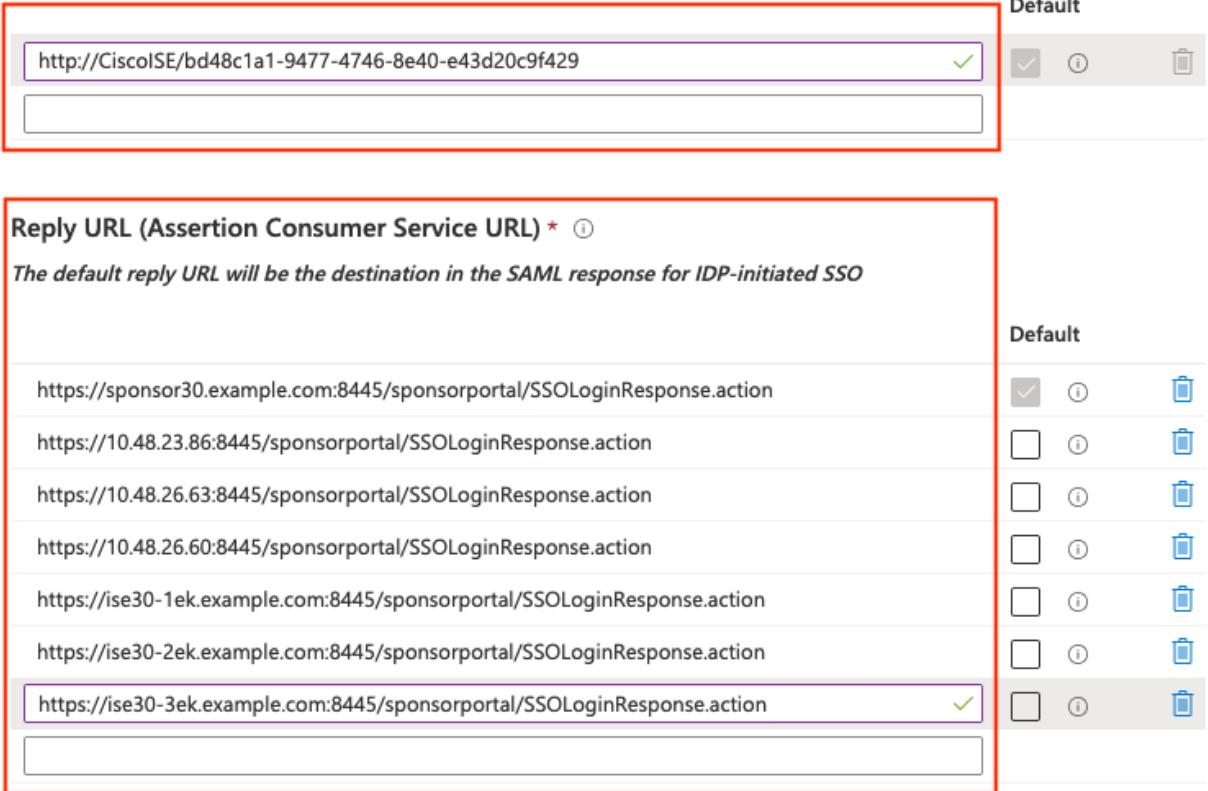

#### Sign on URL  $\odot$

Enter a sign on URL

#### Relay State <sup>1</sup>

Enter a relay state

#### Logout Url <sup>1</sup>

https://sponsor30.example.com:8445/sponsorportal/SSOLogoutResponse.action

## 7.配置Active Directory組屬性

要返回先前配置的組屬性值,請按一下使用者屬性和宣告旁邊的編輯。

 $\checkmark$ 

#### User Attributes & Claims

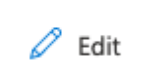

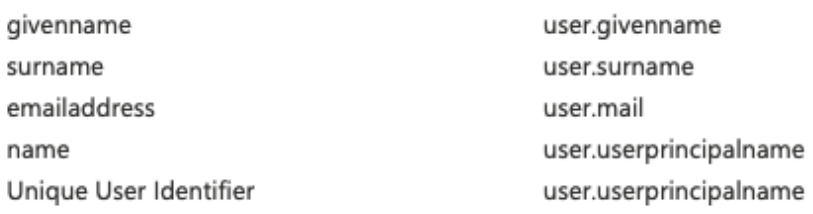

## 按一下Add a group claim。

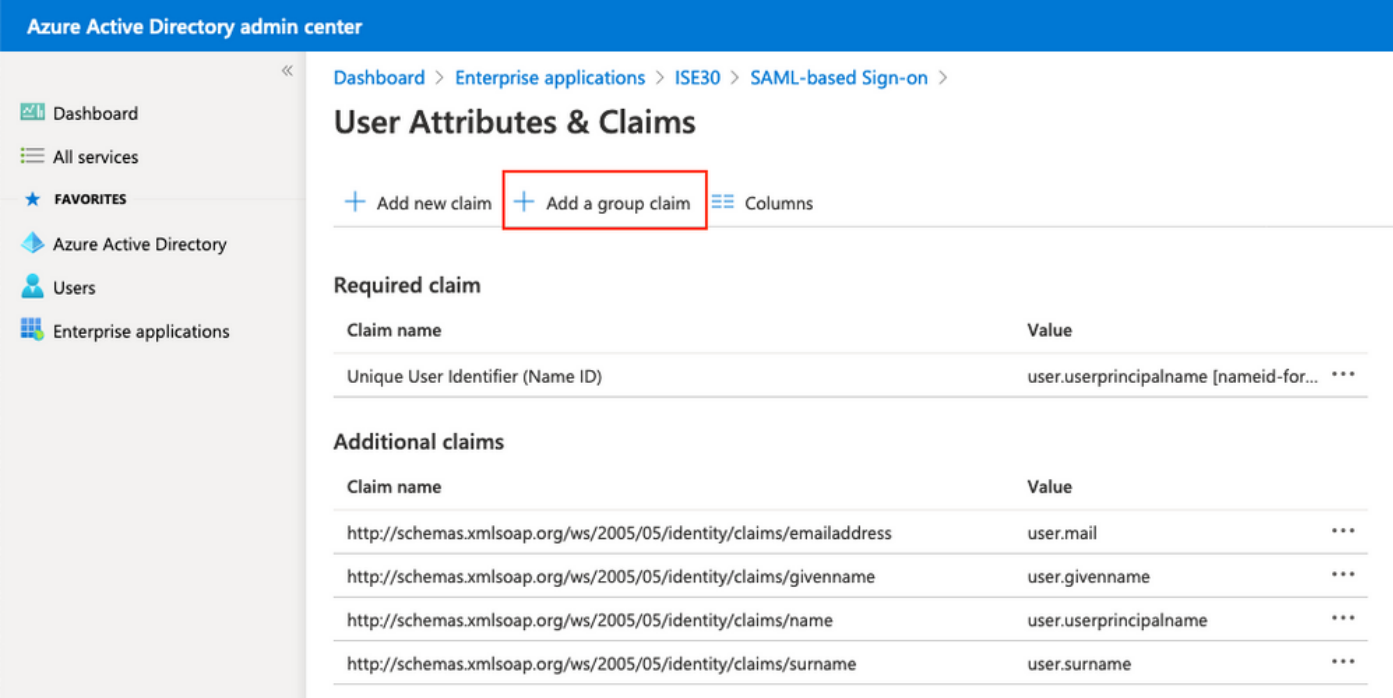

選擇Security groups,然後按一下Save。斷言中返回的Source屬性是組ID,它是之前獲取的組對象 ID。

# **Group Claims**

Manage the group claims used by Azure AD to populate SAML tokens issued to your app

Which groups associated with the user should be returned in the claim?

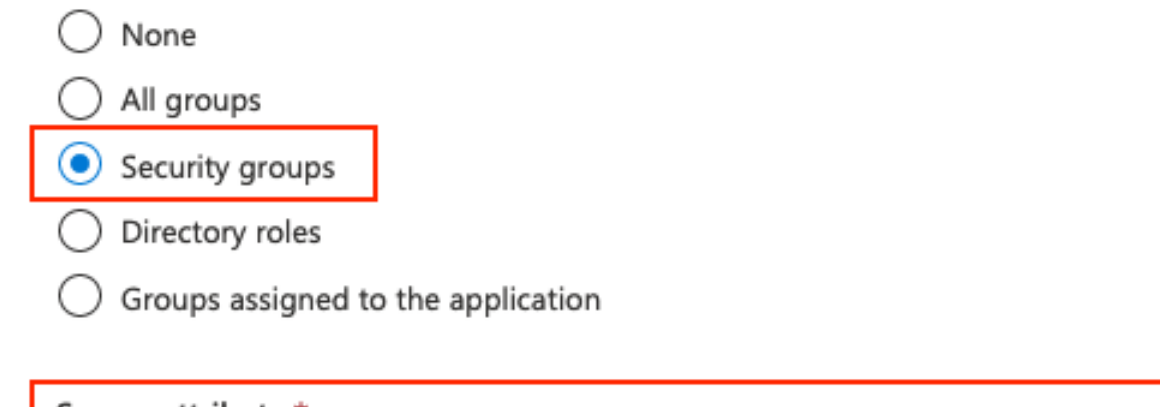

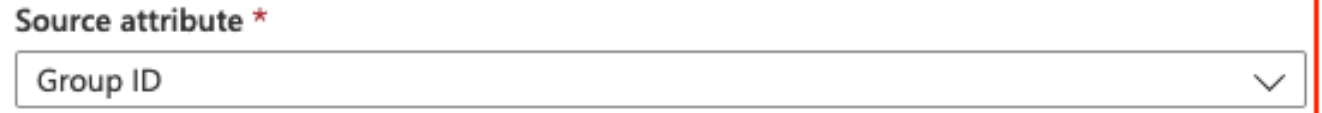

#### 記下組的申請名稱。在本例中,它是 <http://schemas.microsoft.com/ws/2008/06/identity/claims/groups>。

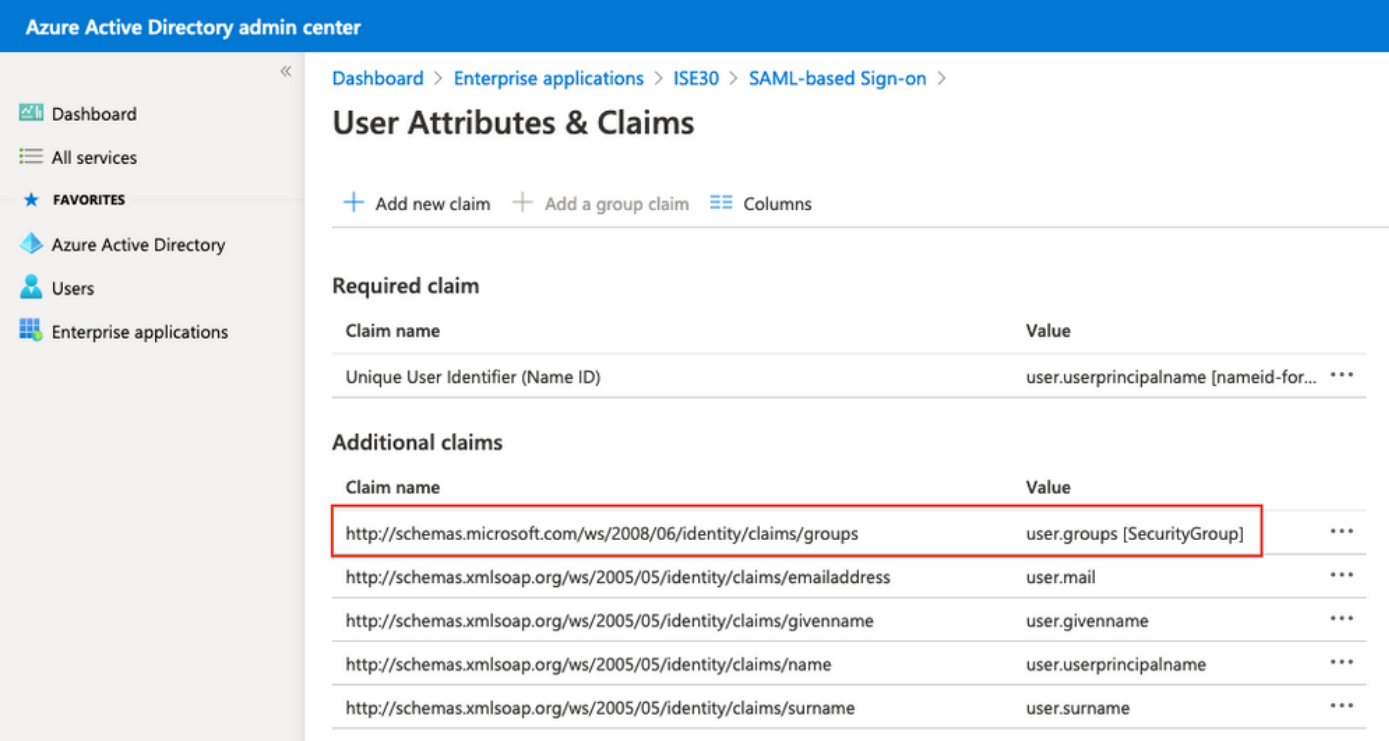

## 8.下載Azure聯合後設資料XML檔案

在SAML簽名證書中按一下Download on Federation Metadata XML。

#### **SAML Signing Certificate**

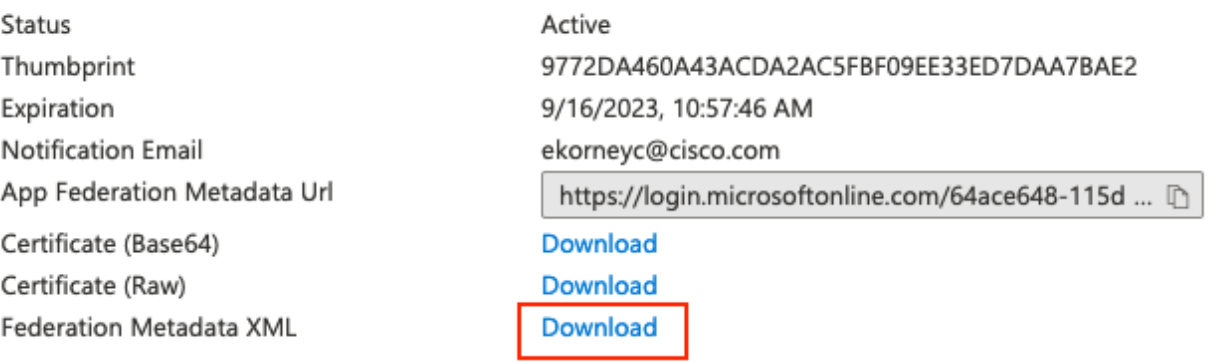

## 步驟3.將後設資料從Azure Active Directory上載到ISE

導航到**管理>身份管理>外部身份源>** SAML Id提供程式> [您的SAML提供程式]。

切換到Identity Provider Config頁籤,然後按一下Browse按鈕。從下載Azure聯合後設資料XML步驟 中選擇「聯合後設資料XML檔案」,然後按一下「儲存」。

附註: 身份提供程式配置的使用者介面問題應在[CSCvv74517](https://bst.cloudapps.cisco.com/bugsearch/bug/CSCvv74517)下解決。

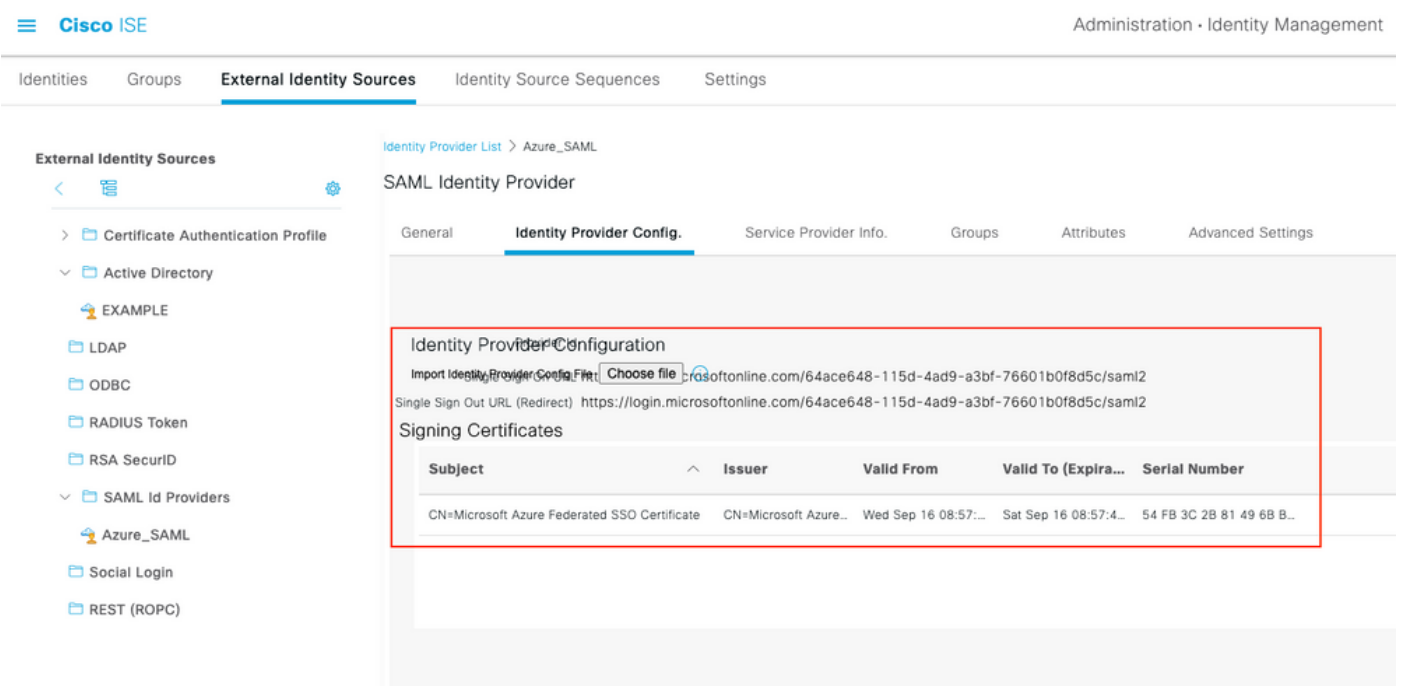

## 步驟4.在ISE上配置SAML組

切換到頁籤Groups,並將Claim name的值從Configure Active Directory Group attribute 貼上到 Group Membership Attribute中。

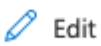

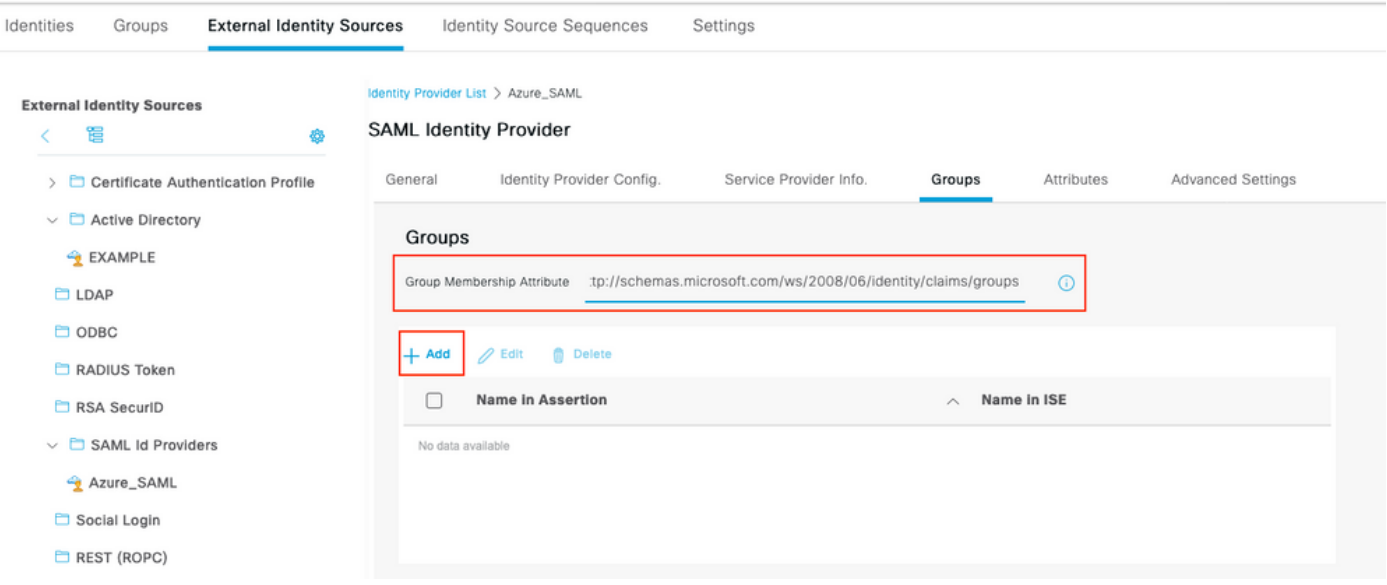

按一下「Add」。使用將Azure Active Directory使用者分配給組時捕獲的發起人組的組對象ID值填 充Assertion中的Name。在ISE中配置具有有意義值的名稱,在這種情況下為Azure發起人組。按一 下「OK」(確定)。按一下 儲存。

這會在Azure中的組與可在ISE上使用的組名稱之間建立對映。

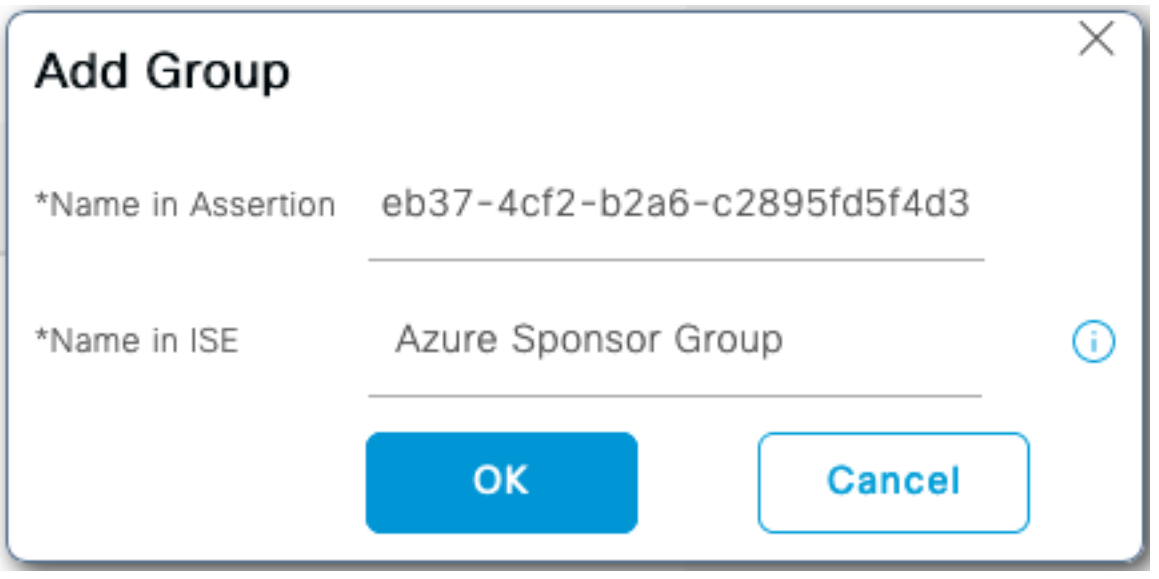

## 步驟5.在ISE上配置發起人組對映

.

導航到工作中心>訪客訪問>門戶和元件>發起人組,然後選擇要對映到Azure AD組的發起人組。在 此示例中,使用了ALL\_ACCOUNTS(預設值)。

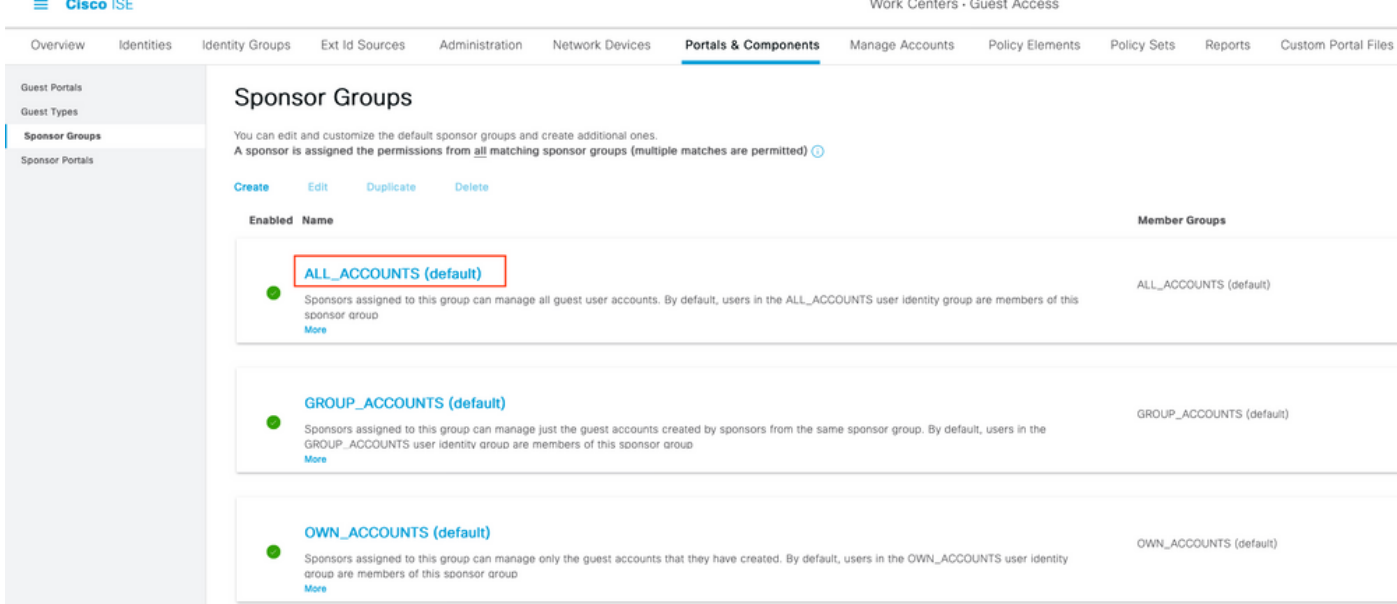

#### 按一下成員…… 並將Azure\_SAML:Azure發起人組新增到所選使用者組。這會將Azure中的發起人 組對映到ALL\_ACCOUNTS發起人組。按一下OK。按一下Save。

# Select Sponsor Group Members

Select the user groups who will be members of this Sponsor Group

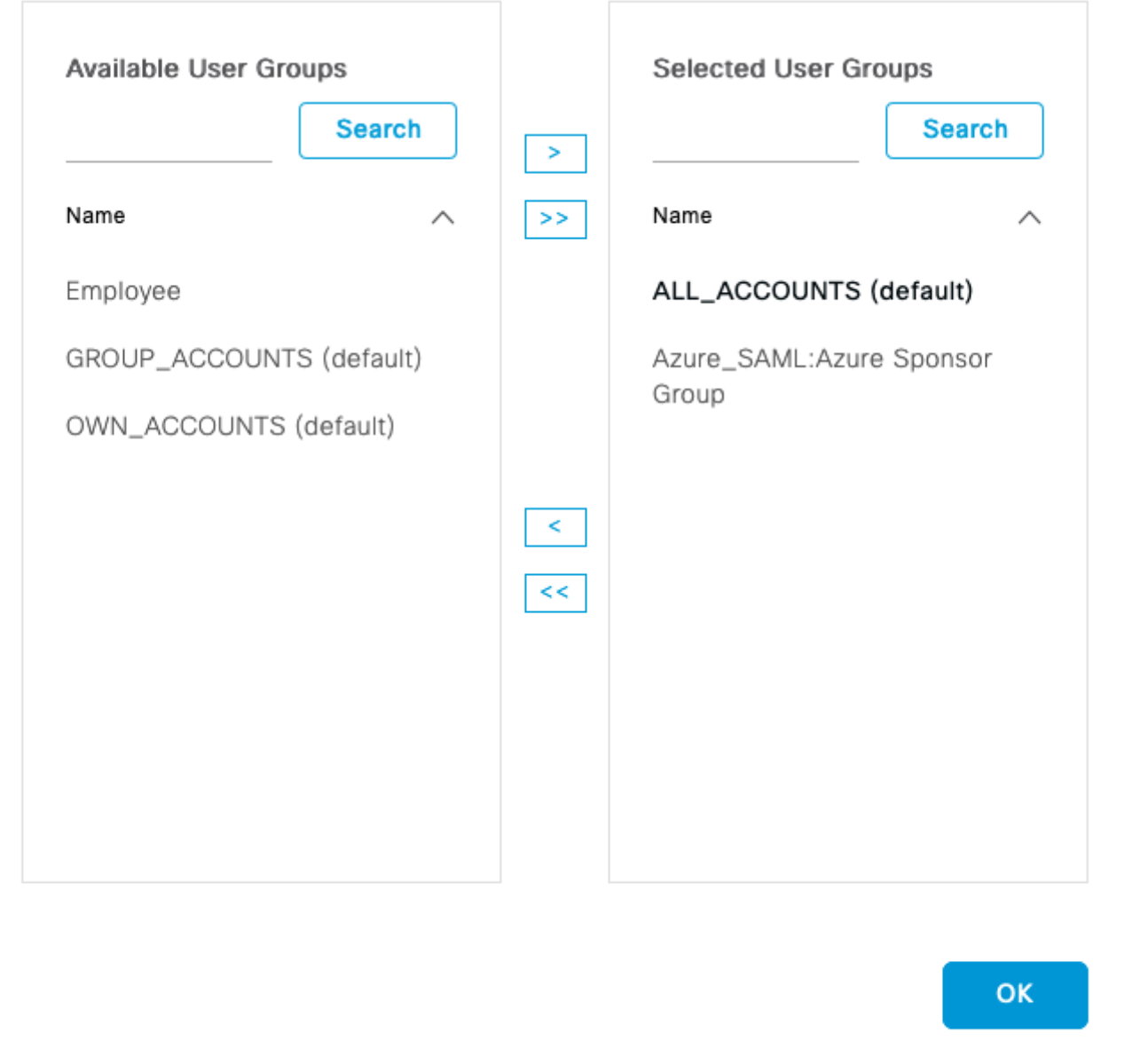

## 驗證

使用本節內容,確認您的組態是否正常運作。

附註: 首次登入時,新使用者將被強制更改使用者密碼。並接受AUP驗證步驟不包含它。驗 證涵蓋這樣的情況:使用者不是第一次登入,並且發起人(alice)已經接受一次AUP。

現在,如果您開啟發起人門戶(例如,從測試URL),您將重定向到Azure進行登入,然後返回到 發起人門戶。

 $\times$ 

1.啟動發起人門戶,在門戶測試URL連結上使用其FQDN。ISE應將您重定向到Azure登入頁面。輸 入username create earlier並按一下Next。

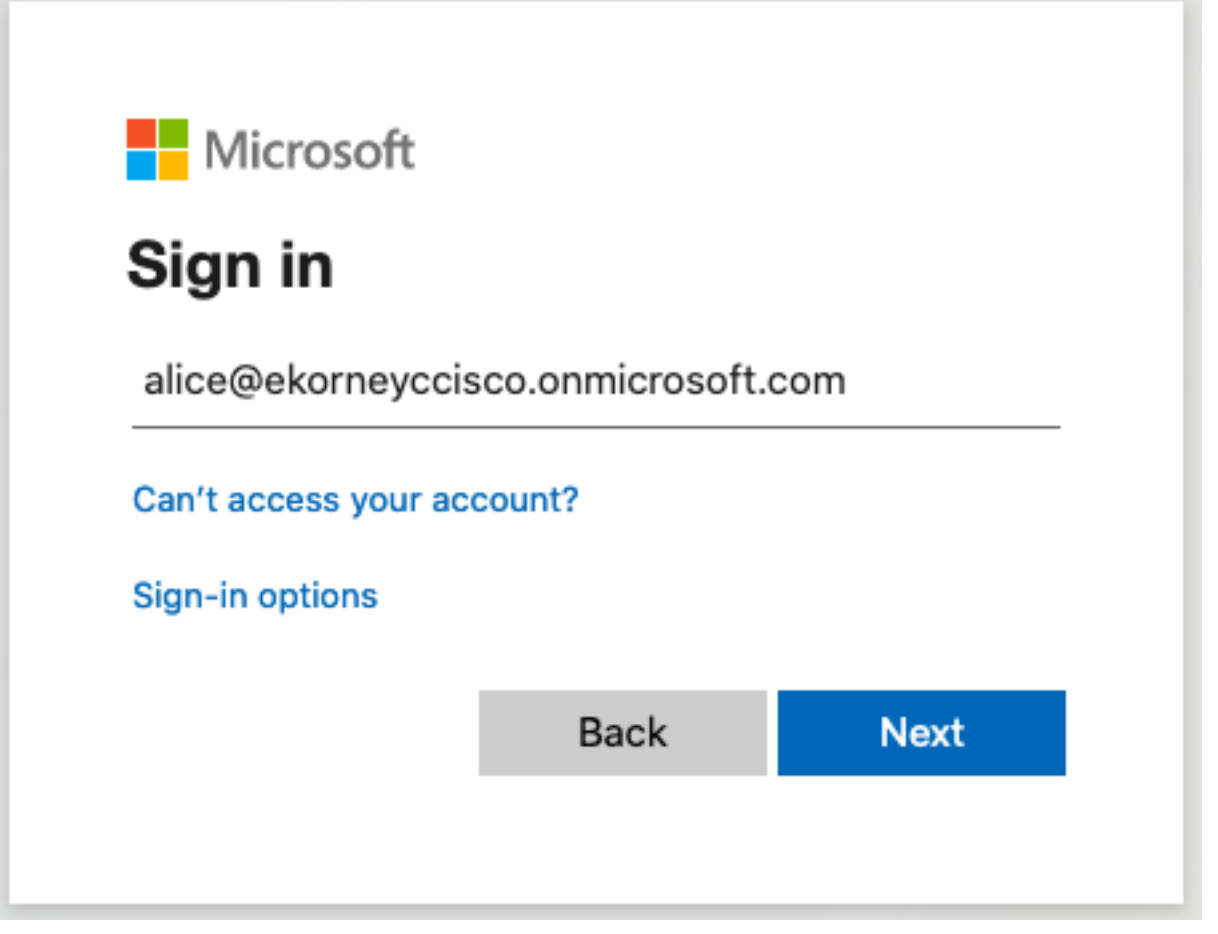

2.輸入密碼,然後按一下Sign In。IdP登入螢幕會將使用者重定向到初始ISE的發起人門戶。

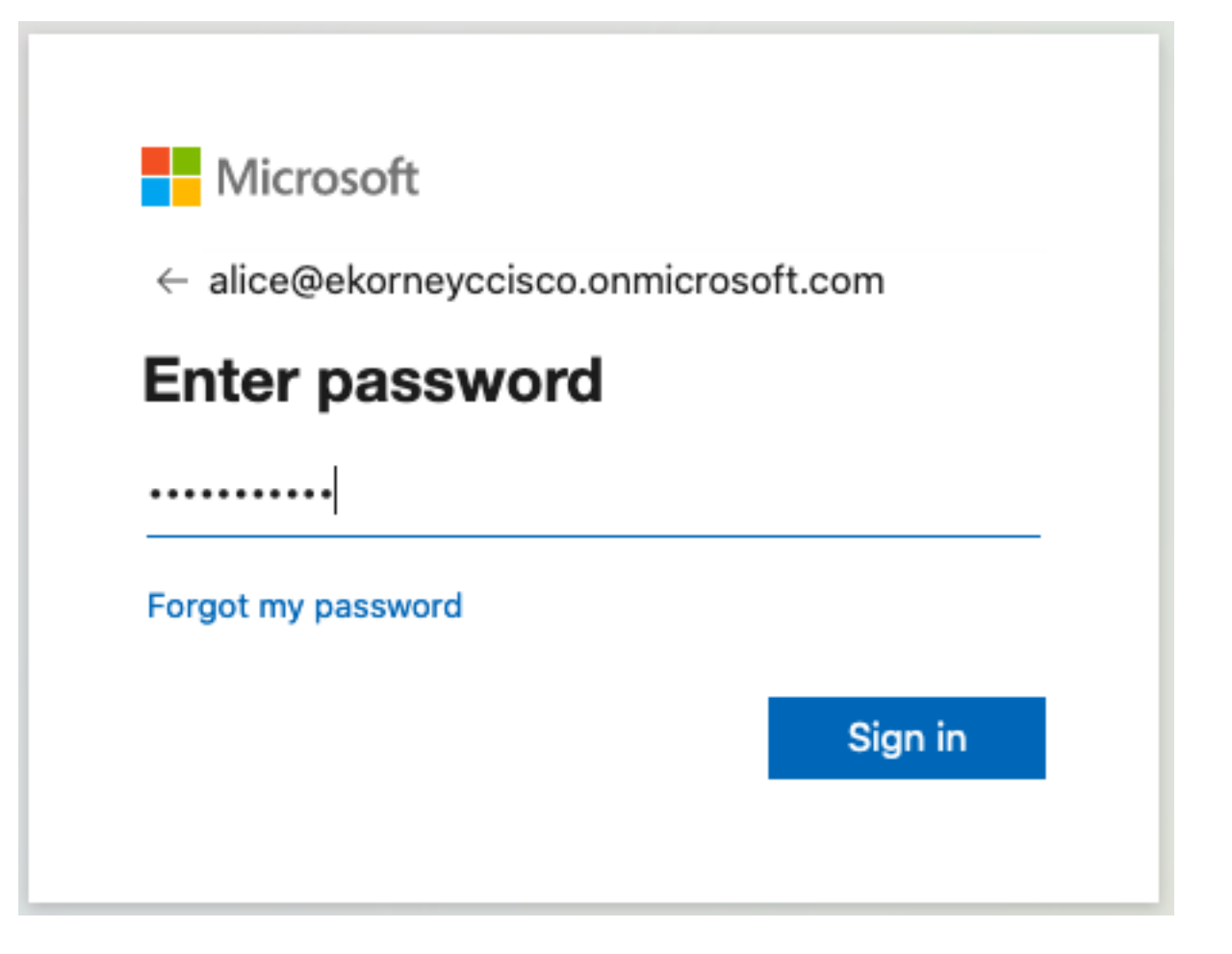

3.接受AUP。

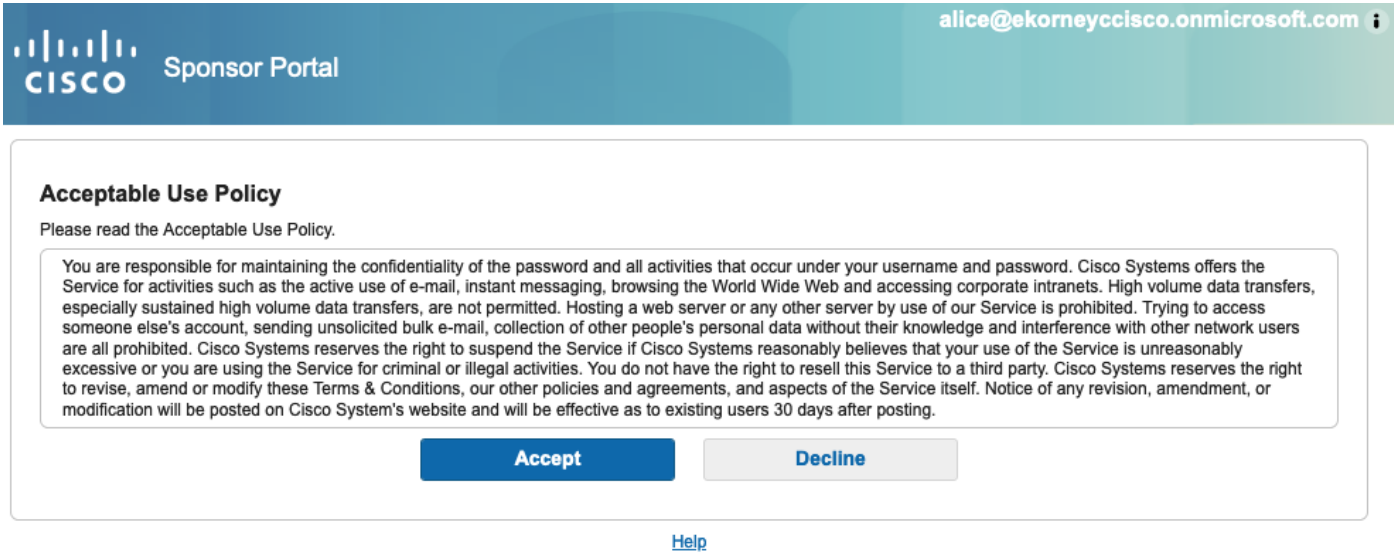

4.此時,發起人使用者應具有對ALL\_ACCOUNTS發起人組許可權的門戶的完全訪問許可權。

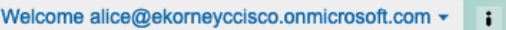

u|u|u<br>CISCO Sponsor Portal

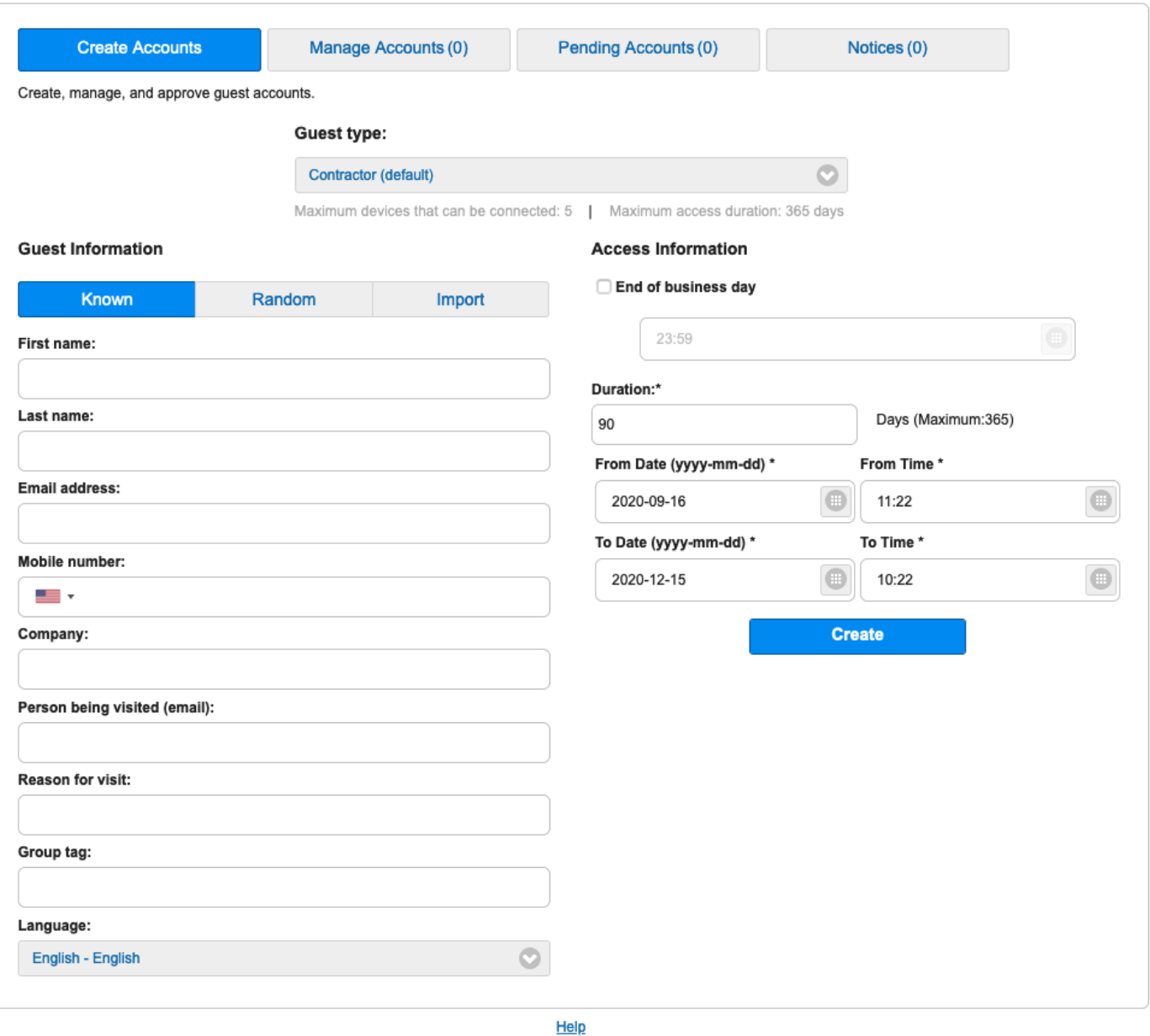

## 5.按一下「歡迎」下拉選單下的註銷。

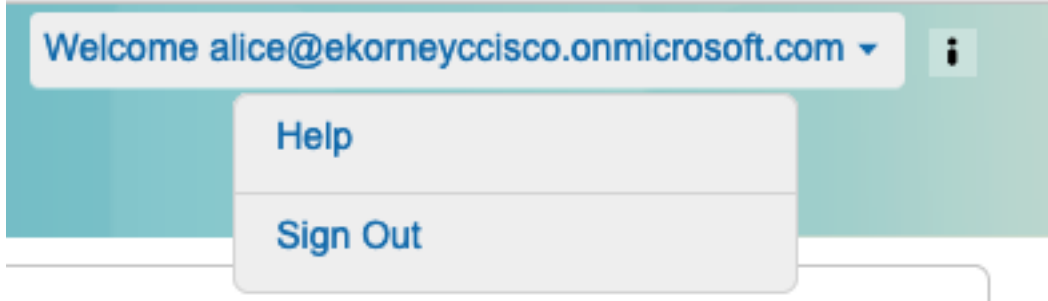

6.使用者應成功註銷,然後再次重定向到登入螢幕。

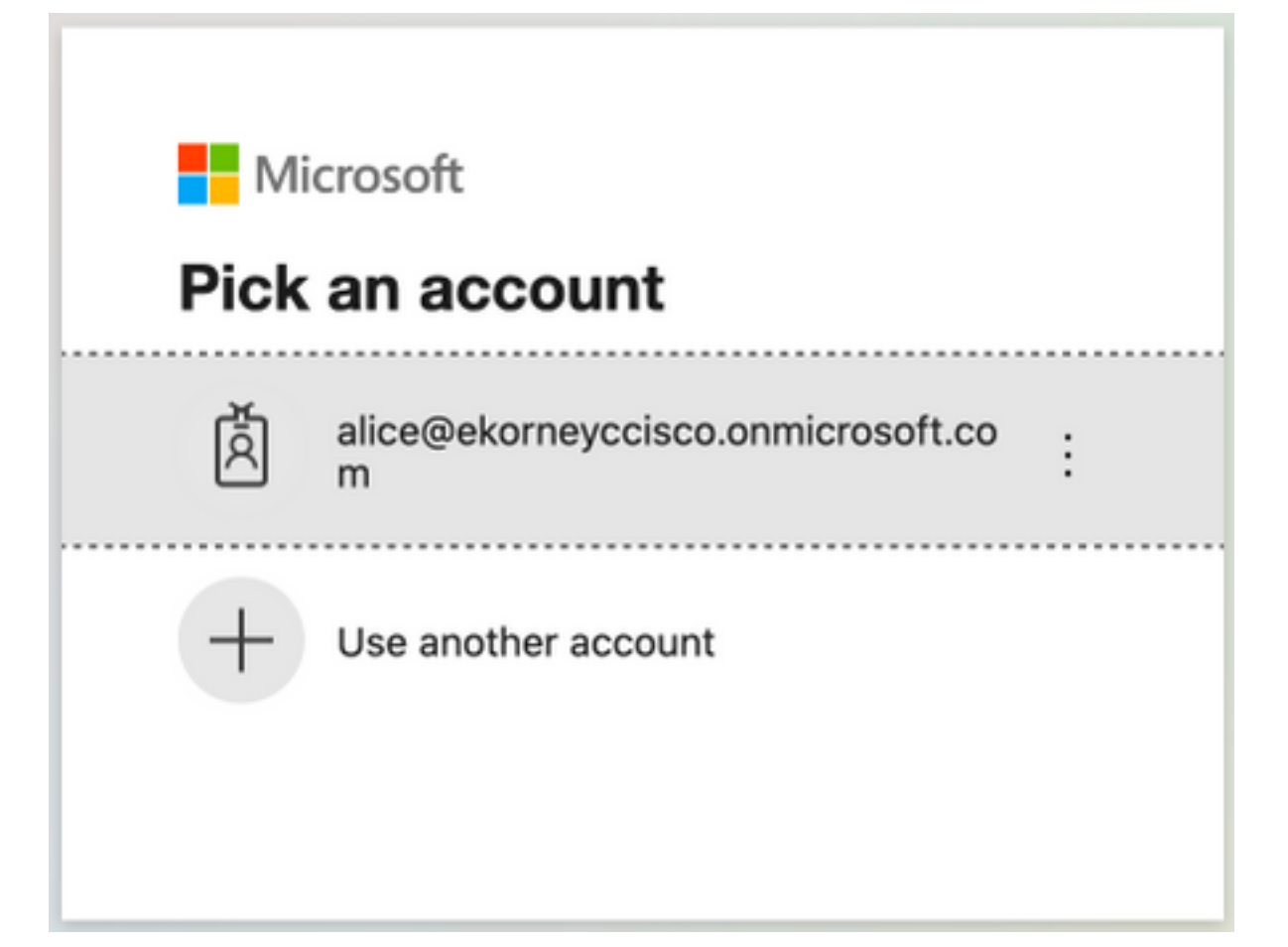

## 疑難排解

本節提供的資訊可用於對組態進行疑難排解。

## 常見問題

瞭解在瀏覽器和Azure Active Directory之間處理SAML身份驗證至關重要。因此,您可以直接從身 份提供程式(Azure)獲取與身份驗證相關的錯誤,其中ISE參與尚未啟動。

問題1.使用者輸入錯誤的密碼,未在ISE上處理使用者資料,該問題直接來自IdP(Azure)。 若要修正 :重置密碼或提供正確的密碼資料。

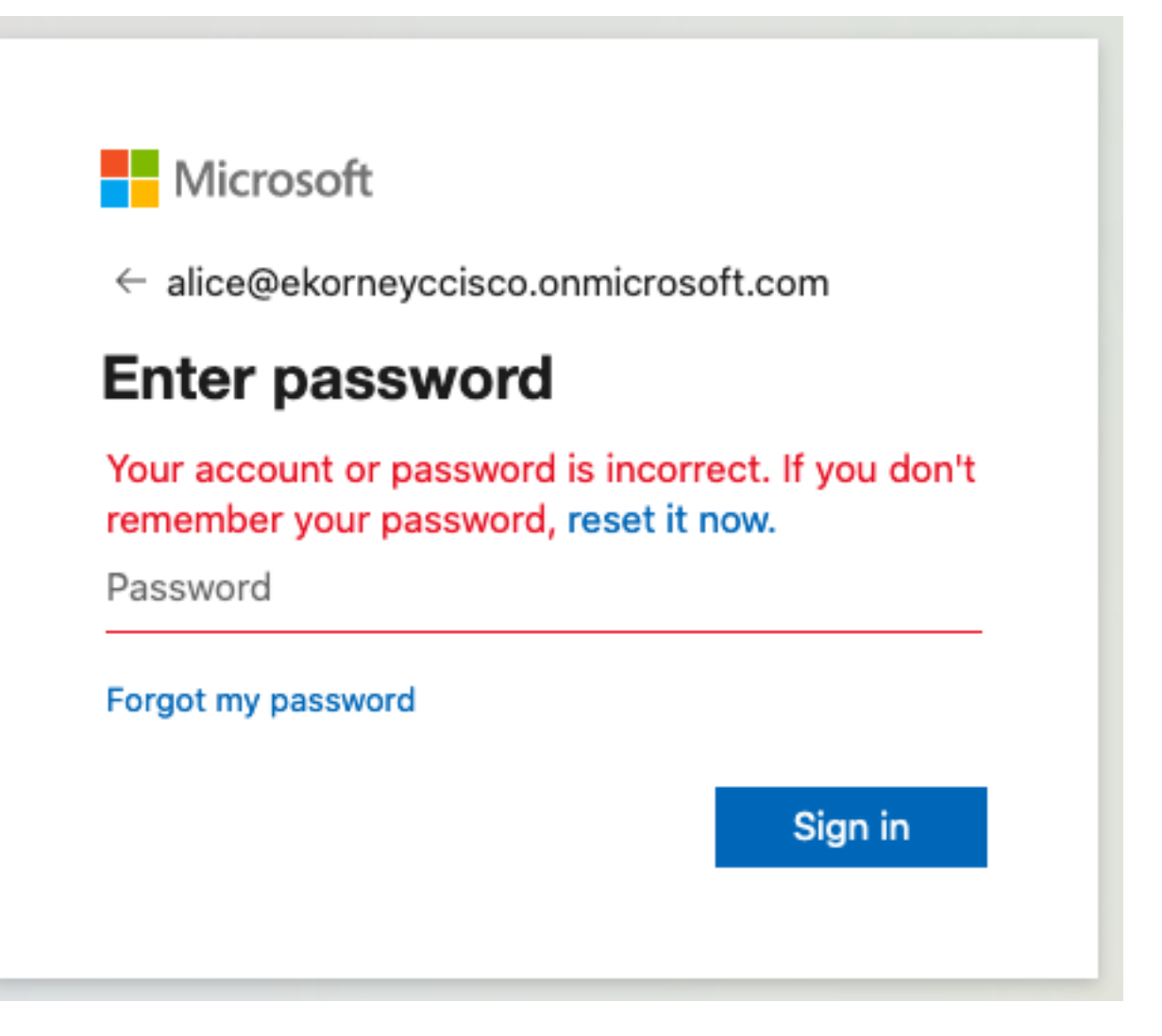

問題2.使用者不屬於應該允許訪問SAML SSO的組,同樣在本例中,未在ISE上處理使用者資料,問 題直接來自IdP(Azure)。 若要修正:驗證Add group to the Application configuration步驟是否正確 執行。

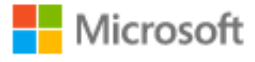

# Sign in

Sorry, but we're having trouble signing you in.

AADSTS50105: The signed in user 'azure@ekorneyccisco.onmicrosoft.com' is not assigned to a role for the application '92ecf9db-766a-42bfaf42-617e95d44675'(ISE).

#### **Troubleshooting details**

If you contact your administrator, send this info to them. Copy info to clipboard

Request Id: e128020b-a4b1-4a5e-9ea8-2c7007b1fe00 Correlation Id: 09a3bce1-8dc9-464d-ab97-85e2bf1f0a33 Timestamp: 2020-05-21T13:03:07Z Message: AADSTS50105: The signed in user 'azure@ekorneyccisco.onmicrosoft.com' is not assigned to a role for the application '92ecf9db-766a-42bf-af42-617e95d44675'(ISE).

×

#### **Advanced diagnostics: Enable**

If you plan on getting support for an issue, turn this on and try to reproduce the error. This will collect additional information that will help troubleshoot the issue.

3. Sing Out未按預期工作,出現此錯誤 — 「SSO註銷失敗」。從您的SSO會話註銷時出現問題。 請聯絡幫助台以獲得幫助。」 當在SAML IdP上未正確配置註銷URL時,即可看到這種情況。在這 種情況下,此URL使用的是「 [https://sponsor30.example.com:8445/sponsorportal/SSOLogoutRequest.action?portal=100d02da-](https://sponsor30.example.com:8445/sponsorportal/SSOLogoutRequest.action?portal=100d02da-9457-41e8-87d7-0965b0714db2)[9457-41e8-87d7-0965b0714db2](https://sponsor30.example.com:8445/sponsorportal/SSOLogoutRequest.action?portal=100d02da-9457-41e8-87d7-0965b0714db2)」,而應該是「 <https://sponsor30.example.com:8445/sponsorportal/SSOLogoutResponse.action>」才能修正:在 Azure IdP的註銷URL中輸入正確的URL。

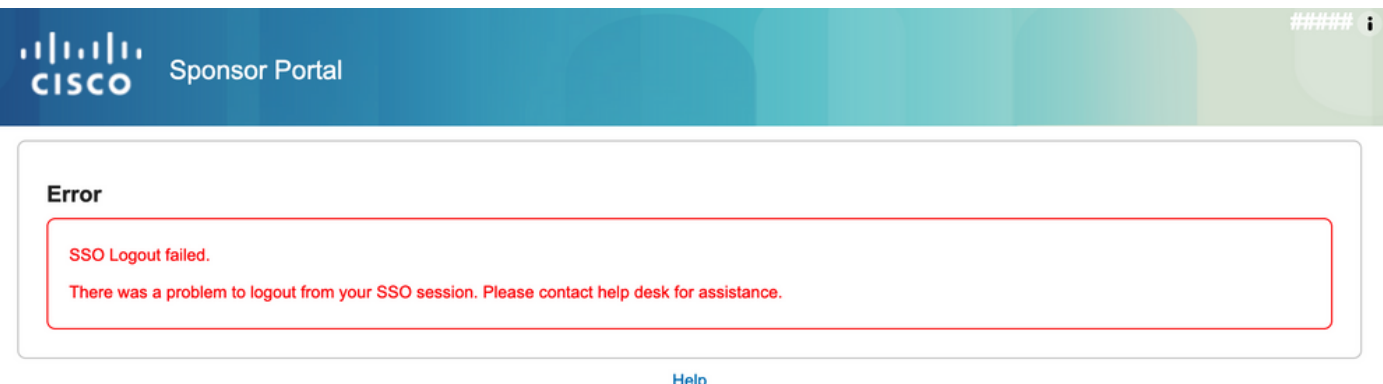

## 客戶端故障排除

若要驗證是否收到SAML負載,可以使用Web Developer Tools。如果使用Firefox,請導航到Tools > Web Developer > Network,然後使用Azure憑據登入到門戶。在Params頁籤中,可以看到加密 的SAML響應:

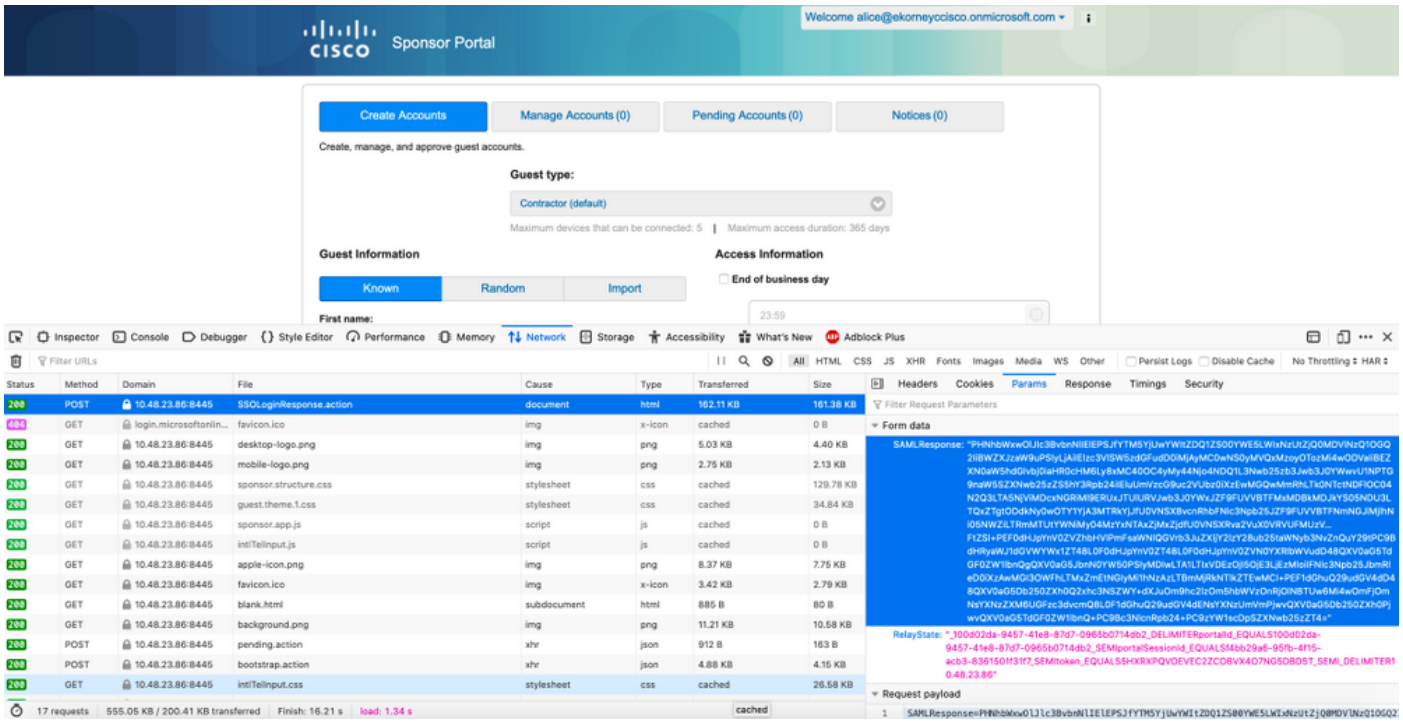

## ISE故障排除

此處的元件的日誌級別應在ISE上更改。導航到操作>故障排除>調試嚮導>調試日誌配置。

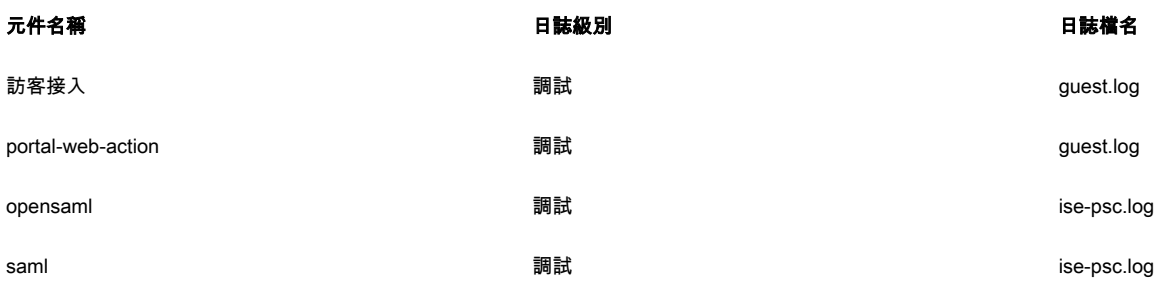

正確流執行時調試的工作集(ise-psc.log):

#### 1.使用者從發起人門戶重定向到IdP URL。

2020-09-16 10:43:59,207 DEBUG [https-jsse-nio-10.48.23.86-8445-exec-4][] cpm.saml.framework.impl.SAMLFacadeImpl -::::- SAMLUtils::isLoadBalancerConfigured() - LB NOT configured for: Azure\_SAML 2020-09-16 10:43:59,211 DEBUG [https-jsse-nio-10.48.23.86-8445-exec-4][] cpm.saml.framework.impl.SAMLFacadeImpl -::::- SAMLUtils::isOracle() - checking whether IDP URL indicates that its OAM. IDP URL: https://login.microsoftonline.com/64ace648-115d-4ad9-a3bf-76601b0f8d5c/saml2 2020-09-16 10:43:59,211 DEBUG [https-jsse-nio-10.48.23.86-8445-exec-4][] cpm.saml.framework.impl.SAMLFacadeImpl -::::- SPProviderId for Azure\_SAML is: http://CiscoISE/bd48c1a1-9477-4746-8e40-e43d20c9f429 2020-09-16 10:43:59,211 DEBUG [https-jsse-nio-10.48.23.86-8445-exec-4][] cpm.saml.framework.impl.SAMLFacadeImpl -::::- SAMLUtils::isLoadBalancerConfigured() - LB NOT configured for: Azure\_SAML 2020-09-16 10:43:59,211 DEBUG [https-jsse-nio-10.48.23.86-8445-exec-4][] cpm.saml.framework.impl.SAMLFacadeImpl -::::- SAML request - providerId (as should be found in IdP configuration): http://CiscoISE/bd48c1a1-9477-4746-8e40-e43d20c9f429 2020-09-16 10:43:59,211 DEBUG [https-jsse-nio-10.48.23.86-8445-exec-4][] cpm.saml.framework.impl.SAMLFacadeImpl -::::- SAML request - returnToId (relay state): \_bd48c1a1-9477-4746-8e40-e43d20c9f429\_DELIMITERportalId\_EQUALSbd48c1a1-9477-4746-8e40 e43d20c9f429\_SEMIportalSessionId\_EQUALS8fa19bf2-9fa6-4892-b082- 5cdabfb5daa1\_SEMItoken\_EQUALSOA6CZJQD7X67TLYHE4Y3EM3EY097E2J\_SEMI\_DELIMITERsponsor30.example.com 2020-09-16 10:43:59,211 DEBUG [https-jsse-nio-10.48.23.86-8445-exec-4][] cpm.saml.framework.impl.SAMLFacadeImpl -::::- SAML request - spUrlToReturnTo: https://sponsor30.example.com:8445/sponsorportal/SSOLoginResponse.action 2.從瀏覽器接收SAML響應。 2020-09-16 10:44:11,122 DEBUG [https-jsse-nio-10.48.23.86-8445-exec-8][] cpm.saml.framework.impl.SAMLFacadeImpl -::::- SAML response - Relay State: \_bd48c1a1-9477-4746-8e40-e43d20c9f429\_DELIMITERportalId=bd48c1a1-9477-4746-8e40 e43d20c9f429;portalSessionId=8fa19bf2-9fa6-4892-b082-5cdabfb5daa1; token=OA6CZJQD7X67TLYHE4Y3EM3EY097E2J;\_DELIMITERsponsor30.example.com 2020-09-16 10:44:11,126 DEBUG [https-jsse-nio-10.48.23.86-8445-exec-8][] cpm.saml.framework.impl.SAMLFacadeImpl -::::- SAML HTTPRequest - Portal Session info: portalId=bd48c1a1-9477-4746-8e40-e43d20c9f429;portalSessionId=8fa19bf2-9fa6-4892-b082- 5cdabfb5daa1;token=OA6CZJQD7X67TLYHE4Y3EM3EY097E2J; 2020-09-16 10:44:11,126 DEBUG [https-jsse-nio-10.48.23.86-8445-exec-8][] cpm.saml.framework.impl.SAMLFacadeImpl -::::- SAML response - Relay State :\_bd48c1a1-9477-4746-8e40-e43d20c9f429\_DELIMITERportalId=bd48c1a1-9477-4746-8e40 e43d20c9f429;portalSessionId=8fa19bf2-9fa6-4892-b082-5cdabfb5daa1; token=OA6CZJQD7X67TLYHE4Y3EM3EY097E2J;\_DELIMITERsponsor30.example.com 2020-09-16 10:44:11,126 DEBUG [https-jsse-nio-10.48.23.86-8445-exec-8][] cpm.saml.framework.impl.SAMLFacadeImpl -::::- SAML HTTPRequest - Portal Session info: portalId=bd48c1a1-9477-4746-8e40-e43d20c9f429;portalSessionId=8fa19bf2-9fa6-4892-b082- 5cdabfb5daa1;token=OA6CZJQD7X67TLYHE4Y3EM3EY097E2J; 2020-09-16 10:44:11,129 DEBUG [https-jsse-nio-10.48.23.86-8445-exec-8][] cpm.saml.framework.impl.SAMLFacadeImpl -::::- SAML response - Relay State: \_bd48c1a1-9477-4746-8e40-e43d20c9f429\_DELIMITERportalId=bd48c1a1-9477-4746-8e40 e43d20c9f429;portalSessionId=8fa19bf2-9fa6-4892-b082-5cdabfb5daa1; token=OA6CZJQD7X67TLYHE4Y3EM3EY097E2J;\_DELIMITERsponsor30.example.com 2020-09-16 10:44:11,129 DEBUG [https-jsse-nio-10.48.23.86-8445-exec-8][] cpm.saml.framework.impl.SAMLFacadeImpl -::::- SAML HTTPRequest - Portal Session info: portalId=bd48c1a1-9477-4746-8e40-e43d20c9f429;portalSessionId=8fa19bf2-9fa6-4892-b082- 5cdabfb5daa1;token=OA6CZJQD7X67TLYHE4Y3EM3EY097E2J; 2020-09-16 10:44:11,133 DEBUG [https-jsse-nio-10.48.23.86-8445-exec-8][] cpm.saml.framework.impl.SAMLFacadeImpl -::::- SAML response - Relay State: \_bd48c1a1-9477-4746-8e40-e43d20c9f429\_DELIMITERportalId=bd48c1a1-9477-4746-8e40e43d20c9f429;portalSessionId=8fa19bf2-9fa6-4892-b082-5cdabfb5daa1; token=OA6CZJQD7X67TLYHE4Y3EM3EY097E2J;\_DELIMITERsponsor30.example.com 2020-09-16 10:44:11,134 DEBUG [https-jsse-nio-10.48.23.86-8445-exec-8][] cpm.saml.framework.impl.SAMLFacadeImpl -::::- SAML HTTPRequest - Portal Session info: portalId=bd48c1a1-9477-4746-8e40-e43d20c9f429;portalSessionId=8fa19bf2-9fa6-4892-b082- 5cdabfb5daa1;token=OA6CZJQD7X67TLYHE4Y3EM3EY097E2J; 2020-09-16 10:44:11,134 DEBUG [https-jsse-nio-10.48.23.86-8445-exec-8][] cpm.saml.framework.impl.SAMLFacadeImpl -::::- SAML response - Relay State: \_bd48c1a1-9477-4746-8e40-e43d20c9f429\_DELIMITERportalId=bd48c1a1-9477-4746-8e40 e43d20c9f429;portalSessionId=8fa19bf2-9fa6-4892-b082-5cdabfb5daa1; token=OA6CZJQD7X67TLYHE4Y3EM3EY097E2J;\_DELIMITERsponsor30.example.com 2020-09-16 10:44:11,134 DEBUG [https-jsse-nio-10.48.23.86-8445-exec-8][] cpm.saml.framework.impl.SAMLFacadeImpl -::::- SAML flow initiator PSN's Host name is:sponsor30.example.com 2020-09-16 10:44:11,134 DEBUG [https-jsse-nio-10.48.23.86-8445-exec-8][] cpm.saml.framework.impl.SAMLFacadeImpl -::::- Is redirect requiered: InitiatorPSN:sponsor30.example.com This node's host name:ISE30-1ek LB:null request Server Name:sponsor30.example.com 2020-09-16 10:44:11,182 DEBUG [https-jsse-nio-10.48.23.86-8445-exec-8][] cpm.saml.framework.impl.SAMLFacadeImpl -::::- This node is the initiator (sponsor30.example.com) this node host name is:sponsor30.example.com 2020-09-16 10:44:11,184 DEBUG [https-jsse-nio-10.48.23.86-8445-exec-8][] org.opensaml.xml.parse.BasicParserPool -::::- Setting DocumentBuilderFactory attribute 'http://javax.xml.XMLConstants/feature/secure-processing' 2020-09-16 10:44:11,187 DEBUG [https-jsse-nio-10.48.23.86-8445-exec-8][] org.opensaml.xml.parse.BasicParserPool -::::- Setting DocumentBuilderFactory attribute 'http://apache.org/xml/features/disallow-doctype-decl' 2020-09-16 10:44:11,190 DEBUG [https-jsse-nio-10.48.23.86-8445-exec-8][] opensaml.ws.message.decoder.BaseMessageDecoder -::::- Beginning to decode message from inbound transport of type: org.opensaml.ws.transport.http.HttpServletRequestAdapter 2020-09-16 10:44:11,190 DEBUG [https-jsse-nio-10.48.23.86-8445-exec-8][] opensaml.saml2.binding.decoding.HTTPPostDecoder -::::- Decoded SAML relay state of: \_bd48c1a1-9477-4746-8e40-e43d20c9f429\_DELIMITERportalId\_EQUALSbd48c1a1-9477-4746-8e40 e43d20c9f429\_SEMIportalSessionId\_EQUALS8fa19bf2-9fa6-4892-b082- 5cdabfb5daa1\_SEMItoken\_EQUALSOA6CZJQD7X67TLYHE4Y3EM3EY097E2J\_SEMI\_DELIMITERsponsor30.example.com 2020-09-16 10:44:11,190 DEBUG [https-jsse-nio-10.48.23.86-8445-exec-8][] opensaml.saml2.binding.decoding.HTTPPostDecoder -::::- Getting Base64 encoded message from request 2020-09-16 10:44:11,191 DEBUG [https-jsse-nio-10.48.23.86-8445-exec-8][] opensaml.ws.message.decoder.BaseMessageDecoder -::::- Parsing message stream into DOM document 2020-09-16 10:44:11,193 DEBUG [https-jsse-nio-10.48.23.86-8445-exec-8][] opensaml.ws.message.decoder.BaseMessageDecoder -::::- Unmarshalling message DOM 2020-09-16 10:44:11,195 DEBUG [https-jsse-nio-10.48.23.86-8445-exec-8][] opensaml.xml.signature.impl.SignatureUnmarshaller -::::- Starting to unmarshall Apache XML-Security-based SignatureImpl element 2020-09-16 10:44:11,195 DEBUG [https-jsse-nio-10.48.23.86-8445-exec-8][] opensaml.xml.signature.impl.SignatureUnmarshaller -::::- Constructing Apache XMLSignature object 2020-09-16 10:44:11,195 DEBUG [https-jsse-nio-10.48.23.86-8445-exec-8][] opensaml.xml.signature.impl.SignatureUnmarshaller -::::- Adding canonicalization and signing algorithms, and HMAC output length to Signature 2020-09-16 10:44:11,195 DEBUG [https-jsse-nio-10.48.23.86-8445-exec-8][] opensaml.xml.signature.impl.SignatureUnmarshaller -::::- Adding KeyInfo to Signature 2020-09-16 10:44:11,197 DEBUG [https-jsse-nio-10.48.23.86-8445-exec-8][] opensaml.ws.message.decoder.BaseMessageDecoder -::::- Message succesfully unmarshalled 2020-09-16 10:44:11,197 DEBUG [https-jsse-nio-10.48.23.86-8445-exec-8][] opensaml.saml2.binding.decoding.HTTPPostDecoder -::::- Decoded SAML message 2020-09-16 10:44:11,197 DEBUG [https-jsse-nio-10.48.23.86-8445-exec-8][] opensaml.saml2.binding.decoding.BaseSAML2MessageDecoder -::::- Extracting ID, issuer and issue instant from status response 2020-09-16 10:44:11,199 DEBUG [https-jsse-nio-10.48.23.86-8445-exec-8][] opensaml.ws.message.decoder.BaseMessageDecoder -::::- No security policy resolver attached to this message context, no security policy evaluation attempted 2020-09-16 10:44:11,199 DEBUG [https-jsse-nio-10.48.23.86-8445-exec-8][] opensaml.ws.message.decoder.BaseMessageDecoder -::::- Successfully decoded message.

```
-
attribute<http://schemas.microsoft.com/identity/claims/objectidentifier> value=<50ba7e39-e7fb-
4cb1-8256-0537e8a09146>
2020-09-16 10:44:11,200 DEBUG [https-jsse-nio-10.48.23.86-8445-exec-8][]
cpm.saml.framework.impl.SAMLAttributesParser -::::- [parseAttributes] Found attribute name :
http://schemas.microsoft.com/identity/claims/displayname
2020-09-16 10:44:11,200 DEBUG [https-jsse-nio-10.48.23.86-8445-exec-8][]
cpm.saml.framework.impl.SAMLAttributesParser -::::- [parseAttributes] Delimeter not configured,
Attribute=<http://schemas.microsoft.com/identity/claims/displayname> add value=<Alice>
2020-09-16 10:44:11,200 DEBUG [https-jsse-nio-10.48.23.86-8445-exec-8][]
cpm.saml.framework.impl.SAMLAttributesParser -::::- [parseAttributes] Set on IdpResponse object
-
attribute<http://schemas.microsoft.com/identity/claims/displayname> value=<Alice>
4.接收組屬性,值為f626733b-eb37-4cf2-b2a6-c2895fd5f4d3,簽名驗證。
```

```
a3bf-76601b0f8d5c>
2020-09-16 10:44:11,199 DEBUG [https-jsse-nio-10.48.23.86-8445-exec-8][]
cpm.saml.framework.impl.SAMLAttributesParser -::::- [parseAttributes] Set on IdpResponse object
-
attribute<http://schemas.microsoft.com/identity/claims/tenantid> value=<64ace648-115d-4ad9-a3bf-
76601b0f8d5c>
2020-09-16 10:44:11,200 DEBUG [https-jsse-nio-10.48.23.86-8445-exec-8][]
cpm.saml.framework.impl.SAMLAttributesParser -::::- [parseAttributes] Found attribute name :
http://schemas.microsoft.com/identity/claims/objectidentifier
```
cpm.saml.framework.impl.SAMLAttributesParser -::::- [parseAttributes] Delimeter not configured, Attribute=<http://schemas.microsoft.com/identity/claims/objectidentifier> add value=<50ba7e39-

cpm.saml.framework.impl.SAMLAttributesParser -::::- [parseAttributes] Set on IdpResponse object

cpm.saml.framework.impl.SAMLAttributesParser -::::- [parseAttributes] Found attribute name :

cpm.saml.framework.impl.SAMLAttributesParser -::::- [parseAttributes] Delimeter not configured, Attribute=<http://schemas.microsoft.com/identity/claims/tenantid> add value=<64ace648-115d-4ad9-

```
3.屬性(斷言)分析已啟動。
```
e7fb-4cb1-8256-0537e8a09146>

```
statusCode:urn:oasis:names:tc:SAML:2.0:status:Success
```
http://schemas.microsoft.com/identity/claims/tenantid

```
cpm.saml.framework.impl.SAMLFacadeImpl -::::- SAML Response:
```

```
2020-09-16 10:44:11,199 DEBUG [https-jsse-nio-10.48.23.86-8445-exec-8][]
```

```
SAML message intended destination endpoint matched recipient endpoint
```

```
opensaml.common.binding.decoding.BaseSAMLMessageDecoder -::::-
```

```
2020-09-16 10:44:11,199 DEBUG [https-jsse-nio-10.48.23.86-8445-exec-8][]
```

```
[https://sponsor30.example.com:8445/sponsorportal/SSOLoginResponse.action]
```
2020-09-16 10:44:11,199 DEBUG [https-jsse-nio-10.48.23.86-8445-exec-8][]

2020-09-16 10:44:11,199 DEBUG [https-jsse-nio-10.48.23.86-8445-exec-8][]

2020-09-16 10:44:11,200 DEBUG [https-jsse-nio-10.48.23.86-8445-exec-8][]

2020-09-16 10:44:11,200 DEBUG [https-jsse-nio-10.48.23.86-8445-exec-8][]

```
[https://sponsor30.example.com:8445/sponsorportal/SSOLoginResponse.action] vs.
```

```
SAML decoder's URIComparator -
```
2020-09-16 10:44:11,199 DEBUG [https-jsse-nio-10.48.23.86-8445-exec-8][]

https://sponsor30.example.com:8445/sponsorportal/SSOLoginResponse.action

2020-09-16 10:44:11,199 DEBUG [https-jsse-nio-10.48.23.86-8445-exec-8][]

```
cpm.saml.framework.impl.SAMLFacadeImpl -::::-
```
2020-09-16 10:44:11,199 DEBUG [https-jsse-nio-10.48.23.86-8445-exec-8][]

```
endpoint:
https://sponsor30.example.com:8445/sponsorportal/SSOLoginResponse.action
```
opensaml.common.binding.decoding.BaseSAMLMessageDecoder -::::- Checking SAML message intended destination endpoint against receiver endpoint 2020-09-16 10:44:11,199 DEBUG [https-jsse-nio-10.48.23.86-8445-exec-8][] opensaml.common.binding.decoding.BaseSAMLMessageDecoder -::::- Intended message destination

opensaml.common.binding.decoding.BaseSAMLMessageDecoder -::::- Actual message receiver endpoint:

cpm.saml.framework.impl.SAMLAttributesParser -::::- [parseAttributes] Found attribute name : http://schemas.microsoft.com/ws/2008/06/identity/claims/groups 2020-09-16 10:44:11,200 DEBUG [https-jsse-nio-10.48.23.86-8445-exec-8][] cpm.saml.framework.impl.SAMLAttributesParser -::::- [parseAttributes] Delimeter not configured, Attribute=<http://schemas.microsoft.com/ws/2008/06/identity/claims/groups> add value=<f626733beb37-4cf2-b2a6-c2895fd5f4d3> 2020-09-16 10:44:11,200 DEBUG [https-jsse-nio-10.48.23.86-8445-exec-8][] cpm.saml.framework.impl.SAMLAttributesParser -::::- [parseAttributes] Set on IdpResponse object - attribute <http://schemas.microsoft.com/ws/2008/06/identity/claims/groups> value=<f626733b-eb37-4cf2-b2a6 c2895fd5f4d3> 2020-09-16 10:44:11,200 DEBUG [https-jsse-nio-10.48.23.86-8445-exec-8][] cpm.saml.framework.impl.SAMLAttributesParser -::::- [parseAttributes] Found attribute name : http://schemas.microsoft.com/identity/claims/identityprovider 2020-09-16 10:44:11,200 DEBUG [https-jsse-nio-10.48.23.86-8445-exec-8][] cpm.saml.framework.impl.SAMLAttributesParser -::::- [parseAttributes] Delimeter not configured, Attribute=<http://schemas.microsoft.com/identity/claims/identityprovider> add value=<https://sts.windows.net/64ace648-115d-4ad9-a3bf-76601b0f8d5c/> 2020-09-16 10:44:11,200 DEBUG [https-jsse-nio-10.48.23.86-8445-exec-8][] cpm.saml.framework.impl.SAMLAttributesParser -::::- [parseAttributes] Set on IdpResponse object - attribute <http://schemas.microsoft.com/identity/claims/identityprovider> value=<https://sts.windows.net/64ace648-115d-4ad9-a3bf-76601b0f8d5c/> 2020-09-16 10:44:11,200 DEBUG [https-jsse-nio-10.48.23.86-8445-exec-8][] cpm.saml.framework.impl.SAMLAttributesParser -::::- [parseAttributes] Found attribute name : http://schemas.microsoft.com/claims/authnmethodsreferences 2020-09-16 10:44:11,200 DEBUG [https-jsse-nio-10.48.23.86-8445-exec-8][] cpm.saml.framework.impl.SAMLAttributesParser -::::- [parseAttributes] Delimeter not configured, Attribute=<http://schemas.microsoft.com/claims/authnmethodsreferences> add value=<http://schemas.microsoft.com/ws/2008/06/identity/authenticationmethod/password> 2020-09-16 10:44:11,200 DEBUG [https-jsse-nio-10.48.23.86-8445-exec-8][] cpm.saml.framework.impl.SAMLAttributesParser -::::- [parseAttributes] Set on IdpResponse object - attribute <http://schemas.microsoft.com/claims/authnmethodsreferences> value=<http://schemas.microsoft.com/ws/2008/06/identity/authenticationmethod/password> 2020-09-16 10:44:11,200 DEBUG [https-jsse-nio-10.48.23.86-8445-exec-8][] cpm.saml.framework.impl.SAMLAttributesParser -::::- [parseAttributes] Found attribute name : http://schemas.xmlsoap.org/ws/2005/05/identity/claims/name 2020-09-16 10:44:11,200 DEBUG [https-jsse-nio-10.48.23.86-8445-exec-8][] cpm.saml.framework.impl.SAMLAttributesParser -::::- [parseAttributes] Delimeter not configured, Attribute=<http://schemas.xmlsoap.org/ws/2005/05/identity/claims/name> add value=<alice@ekorneyccisco.onmicrosoft.com> 2020-09-16 10:44:11,200 DEBUG [https-jsse-nio-10.48.23.86-8445-exec-8][] cpm.saml.framework.impl.SAMLAttributesParser -::::- [parseAttributes] Set on IdpResponse object - attribute <http://schemas.xmlsoap.org/ws/2005/05/identity/claims/name> value=<alice@ekorneyccisco.onmicrosoft.com> 2020-09-16 10:44:11,200 DEBUG [https-jsse-nio-10.48.23.86-8445-exec-8][] cpm.saml.framework.impl.SAMLFacadeImpl -::::- SAMLUtils::getUserNameFromAssertion: IdentityAttribute is set to Subject Name 2020-09-16 10:44:11,200 DEBUG [https-jsse-nio-10.48.23.86-8445-exec-8][] cpm.saml.framework.impl.SAMLFacadeImpl -::::- SAMLUtils::getUserNameFromAssertion: username value from Subject is=[alice@ekorneyccisco.onmicrosoft.com] 2020-09-16 10:44:11,200 DEBUG [https-jsse-nio-10.48.23.86-8445-exec-8][] cpm.saml.framework.impl.SAMLFacadeImpl -::::- SAMLUtils::getUserNameFromAssertion: username set to=[alice@ekorneyccisco.onmicrosoft.com] 2020-09-16 10:44:11,200 DEBUG [https-jsse-nio-10.48.23.86-8445-exec-8][] cpm.saml.framework.impl.SAMLFacadeImpl -::::- SAML Response: Found value for 'username' attribute assertion: alice@ekorneyccisco.onmicrosoft.com 2020-09-16 10:44:11,200 DEBUG [https-jsse-nio-10.48.23.86-8445-exec-8][] cpm.saml.framework.impl.SAMLAttributesParser -::::- [SAMLAttributesParser:readDict] 2020-09-16 10:44:11,200 DEBUG [https-jsse-nio-10.48.23.86-8445-exec-8][] cpm.saml.framework.cfg.IdentityProviderMgr -::::- getDict: Azure\_SAML 2020-09-16 10:44:11,200 DEBUG [https-jsse-nio-10.48.23.86-8445-exec-8][]

cpm.saml.framework.impl.SAMLAttributesParser -::::- [SAMLAttributesParser:readDict]: read Dict attribute=<ExternalGroups> 2020-09-16 10:44:11,200 DEBUG [https-jsse-nio-10.48.23.86-8445-exec-8][] cpm.saml.framework.impl.SAMLAttributesParser -::::- [parseAttributes] Attribute <http://schemas.microsoft.com/identity/claims/displayname> NOT configured in IdP dictionary, NOT caching 2020-09-16 10:44:11,201 DEBUG [https-jsse-nio-10.48.23.86-8445-exec-8][] cpm.saml.framework.impl.SAMLAttributesParser -::::- [cacheGroupAttr] Adding to cache ExternalGroup values=<f626733b-eb37-4cf2-b2a6-c2895fd5f4d3> 2020-09-16 10:44:11,201 DEBUG [https-jsse-nio-10.48.23.86-8445-exec-8][] cpm.saml.framework.impl.SAMLAttributesParser -::::- [parseAttributes] Attribute <http://schemas.microsoft.com/identity/claims/tenantid> NOT configured in IdP dictionary, NOT caching 2020-09-16 10:44:11,201 DEBUG [https-jsse-nio-10.48.23.86-8445-exec-8][] cpm.saml.framework.impl.SAMLAttributesParser -::::- [parseAttributes] Attribute <http://schemas.microsoft.com/identity/claims/identityprovider> NOT configured in IdP dictionary, NOT caching 2020-09-16 10:44:11,201 DEBUG [https-jsse-nio-10.48.23.86-8445-exec-8][] cpm.saml.framework.impl.SAMLAttributesParser -::::- [parseAttributes] Attribute <http://schemas.microsoft.com/identity/claims/objectidentifier> NOT configured in IdP dictionary, NOT caching 2020-09-16 10:44:11,201 DEBUG [https-jsse-nio-10.48.23.86-8445-exec-8][] cpm.saml.framework.impl.SAMLAttributesParser -::::- [parseAttributes] Attribute <http://schemas.xmlsoap.org/ws/2005/05/identity/claims/name> NOT configured in IdP dictionary, NOT caching 2020-09-16 10:44:11,201 DEBUG [https-jsse-nio-10.48.23.86-8445-exec-8][] cpm.saml.framework.impl.SAMLAttributesParser -::::- [parseAttributes] Attribute <http://schemas.microsoft.com/claims/authnmethodsreferences> NOT configured in IdP dictionary, NOT caching 2020-09-16 10:44:11,201 DEBUG [https-jsse-nio-10.48.23.86-8445-exec-8][] cisco.cpm.saml.framework.SAMLSessionDataCache -::::- [storeAttributesSessionData] idStore=<Azure\_SAML> userName=alice@ekorneyccisco.onmicrosoft.com> 2020-09-16 10:44:11,201 DEBUG [https-jsse-nio-10.48.23.86-8445-exec-8][] cpm.saml.framework.impl.SAMLAttributesParser -::::- [SAMLAttributesParser:getEmail] The email attribute not configured on IdP 2020-09-16 10:44:11,201 DEBUG [https-jsse-nio-10.48.23.86-8445-exec-8][] cpm.saml.framework.impl.SAMLFacadeImpl -::::- SAML Response: email attribute value: 2020-09-16 10:44:11,201 DEBUG [https-jsse-nio-10.48.23.86-8445-exec-8][] cpm.saml.framework.impl.SAMLFacadeImpl -::::- SAML response - Relay State: \_bd48c1a1-9477-4746-8e40-e43d20c9f429\_DELIMITERportalId=bd48c1a1-9477-4746-8e40 e43d20c9f429;portalSessionId=8fa19bf2-9fa6-4892-b082-5cdabfb5daa1; token=OA6CZJQD7X67TLYHE4Y3EM3EY097E2J;\_DELIMITERsponsor30.example.com 2020-09-16 10:44:11,201 DEBUG [https-jsse-nio-10.48.23.86-8445-exec-8][] cpm.saml.framework.impl.SAMLFacadeImpl -::::- SAML HTTPRequest - Portal ID:bd48c1a1-9477-4746- 8e40-e43d20c9f429 2020-09-16 10:44:11,201 DEBUG [https-jsse-nio-10.48.23.86-8445-exec-8][] cpm.saml.framework.impl.SAMLFacadeImpl -::::- SAML response - Relay State: \_bd48c1a1-9477-4746-8e40-e43d20c9f429\_DELIMITERportalId=bd48c1a1-9477-4746-8e40 e43d20c9f429;portalSessionId=8fa19bf2-9fa6-4892-b082-5cdabfb5daa1; token=OA6CZJQD7X67TLYHE4Y3EM3EY097E2J;\_DELIMITERsponsor30.example.com 2020-09-16 10:44:11,201 DEBUG [https-jsse-nio-10.48.23.86-8445-exec-8][] cpm.saml.framework.impl.SAMLFacadeImpl -::::- SAML HTTPRequest - Portal Session info: portalId=bd48c1a1-9477-4746-8e40-e43d20c9f429;portalSessionId=8fa19bf2-9fa6-4892-b082- 5cdabfb5daa1;token=OA6CZJQD7X67TLYHE4Y3EM3EY097E2J; 2020-09-16 10:44:11,201 DEBUG [https-jsse-nio-10.48.23.86-8445-exec-8][] cpm.saml.framework.impl.SAMLFacadeImpl -::::- SAML response - Relay State: \_bd48c1a1-9477-4746-8e40-e43d20c9f429\_DELIMITERportalId=bd48c1a1-9477-4746-8e40 e43d20c9f429;portalSessionId=8fa19bf2-9fa6-4892-b082-5cdabfb5daa1; token=OA6CZJQD7X67TLYHE4Y3EM3EY097E2J;\_DELIMITERsponsor30.example.com 2020-09-16 10:44:11,201 DEBUG [https-jsse-nio-10.48.23.86-8445-exec-8][] cpm.saml.framework.impl.SAMLFacadeImpl -::::- SAML flow initiator PSN's Host name is:sponsor30.example.com 2020-09-16 10:44:11,201 DEBUG [https-jsse-nio-10.48.23.86-8445-exec-8][] cpm.saml.framework.impl.SAMLFacadeImpl -::::- SAMLUtils::isLoadBalancerConfigured() - LB NOT

```
configured for: Azure_SAML
2020-09-16 10:44:11,201 DEBUG [https-jsse-nio-10.48.23.86-8445-exec-8][]
cpm.saml.framework.impl.SAMLFacadeImpl -::::- SAMLUtils::isOracle() - checking whether IDP URL
indicates that its OAM.
IDP URL: https://login.microsoftonline.com/64ace648-115d-4ad9-a3bf-76601b0f8d5c/saml2
2020-09-16 10:44:11,201 DEBUG [https-jsse-nio-10.48.23.86-8445-exec-8][]
cpm.saml.framework.impl.SAMLFacadeImpl -::::- SPProviderId for Azure SAML is:
http://CiscoISE/bd48c1a1-9477-4746-8e40-e43d20c9f429
2020-09-16 10:44:11,202 DEBUG [https-jsse-nio-10.48.23.86-8445-exec-8][]
cpm.saml.framework.impl.SAMLFacadeImpl -::::- ResponseValidationContext:
IdP URI: https://sts.windows.net/64ace648-115d-4ad9-a3bf-76601b0f8d5c/
SP URI: http://CiscoISE/bd48c1a1-9477-4746-8e40-e43d20c9f429
Assertion Consumer URL: https://sponsor30.example.com:8445/sponsorportal/SSOLoginResponse.action
Request Id: _bd48c1a1-9477-4746-8e40-e43d20c9f429_DELIMITERportalId_EQUALSbd48c1a1-9477-4746-
8e40-e43d20c9f429_SEMIportalSessionId_EQUALS8fa19bf2-9fa6-4892-b082-
5cdabfb5daa1_SEMItoken_EQUALSOA6CZJQD7X67TLYHE4Y3EM3EY097E2J_SEMI_DELIMITERsponsor30.example.com
Client Address: 10.61.170.160
Load Balancer: null
2020-09-16 10:44:11,202 DEBUG [https-jsse-nio-10.48.23.86-8445-exec-8][]
cpm.saml.framework.validators.SAMLSignatureValidator -::::- no signature in response
2020-09-16 10:44:11,202 DEBUG [https-jsse-nio-10.48.23.86-8445-exec-8][]
cpm.saml.framework.validators.SAMLSignatureValidator -::::- Validating signature of assertion
2020-09-16 10:44:11,202 DEBUG [https-jsse-nio-10.48.23.86-8445-exec-8][]
cpm.saml.framework.validators.BaseSignatureValidator -::::- Determine the signing certificate
2020-09-16 10:44:11,202 DEBUG [https-jsse-nio-10.48.23.86-8445-exec-8][]
cpm.saml.framework.validators.BaseSignatureValidator -::::- Validate signature to SAML standard
with cert:CN=Microsoft Azure Federated SSO Certificate
serial:112959638548824708724869525057157788132
2020-09-16 10:44:11,202 DEBUG [https-jsse-nio-10.48.23.86-8445-exec-8][]
org.opensaml.security.SAMLSignatureProfileValidator -::::- Saw Enveloped signature transform
2020-09-16 10:44:11,202 DEBUG [https-jsse-nio-10.48.23.86-8445-exec-8][]
org.opensaml.security.SAMLSignatureProfileValidator -::::- Saw Exclusive C14N signature
transform
2020-09-16 10:44:11,202 DEBUG [https-jsse-nio-10.48.23.86-8445-exec-8][]
cpm.saml.framework.validators.BaseSignatureValidator -::::- Validate signature againsta signing
certificate
2020-09-16 10:44:11,202 DEBUG [https-jsse-nio-10.48.23.86-8445-exec-8][]
org.opensaml.xml.signature.SignatureValidator -::::- Attempting to validate signature using key
from supplied credential
2020-09-16 10:44:11,202 DEBUG [https-jsse-nio-10.48.23.86-8445-exec-8][]
org.opensaml.xml.signature.SignatureValidator -::::- Creating XMLSignature object
2020-09-16 10:44:11,202 DEBUG [https-jsse-nio-10.48.23.86-8445-exec-8][]
org.opensaml.xml.signature.SignatureValidator -::::- Validating signature with signature
algorithm URI: http://www.w3.org/2001/04/xmldsig-more#rsa-sha256
2020-09-16 10:44:11,202 DEBUG [https-jsse-nio-10.48.23.86-8445-exec-8][]
org.opensaml.xml.signature.SignatureValidator -::::- Validation credential key algorithm 'RSA',
key instance class 'sun.security.rsa.RSAPublicKeyImpl'
2020-09-16 10:44:11,204 DEBUG [https-jsse-nio-10.48.23.86-8445-exec-8][]
org.opensaml.xml.signature.SignatureValidator -::::- Signature validated with key from supplied
credential
2020-09-16 10:44:11,204 DEBUG [https-jsse-nio-10.48.23.86-8445-exec-8][]
cpm.saml.framework.validators.SAMLSignatureValidator -::::- Assertion signature validated
succesfully
2020-09-16 10:44:11,204 DEBUG [https-jsse-nio-10.48.23.86-8445-exec-8][]
cpm.saml.framework.validators.WebSSOResponseValidator -::::- Validating response
2020-09-16 10:44:11,204 DEBUG [https-jsse-nio-10.48.23.86-8445-exec-8][]
cpm.saml.framework.validators.WebSSOResponseValidator -::::- Validating assertion
2020-09-16 10:44:11,204 DEBUG [https-jsse-nio-10.48.23.86-8445-exec-8][]
cpm.saml.framework.validators.AssertionValidator -::::- Assertion issuer succesfully validated
2020-09-16 10:44:11,204 DEBUG [https-jsse-nio-10.48.23.86-8445-exec-8][]
cpm.saml.framework.validators.AssertionValidator -::::- Authentication statements succesfully
validated
2020-09-16 10:44:11,204 DEBUG [https-jsse-nio-10.48.23.86-8445-exec-8][]
cpm.saml.framework.validators.AssertionValidator -::::- Subject succesfully validated
```

```
2020-09-16 10:44:11,204 DEBUG [https-jsse-nio-10.48.23.86-8445-exec-8][]
cpm.saml.framework.validators.AssertionValidator -::::- Conditions succesfully validated
2020-09-16 10:44:11,204 DEBUG [https-jsse-nio-10.48.23.86-8445-exec-8][]
cpm.saml.framework.impl.SAMLFacadeImpl -::::- SAML Response: validation succeeded for
alice@ekorneyccisco.onmicrosoft.com
2020-09-16 10:44:11,204 DEBUG [https-jsse-nio-10.48.23.86-8445-exec-8][]
cpm.saml.framework.impl.SAMLFacadeImpl -::::- SAML Response: found signature on the assertion
2020-09-16 10:44:11,204 DEBUG [https-jsse-nio-10.48.23.86-8445-exec-8][]
cpm.saml.framework.impl.SAMLFacadeImpl -::::- Retrieve [CN=Microsoft Azure Federated SSO
Certificate] as signing certificates
2020-09-16 10:44:11,204 DEBUG [https-jsse-nio-10.48.23.86-8445-exec-8][]
cpm.saml.framework.impl.SAMLFacadeImpl -::::- SAML Response: loginInfo:SAMLLoginInfo:
name=alice@ekorneyccisco.onmicrosoft.com,
format=urn:oasis:names:tc:SAML:1.1:nameid-format:emailAddress, sessionIndex=_4b798ec4-9aeb-40dc-
8bed-6dd2fdd46800, time diff=26329
2020-09-16 10:44:11,292 DEBUG [https-jsse-nio-10.48.23.86-8445-exec-8][]
cpm.saml.framework.impl.SAMLFacadeImpl -::::- AuthenticatePortalUser - Session:null IDPResponse:
IdP ID: Azure_SAML
Subject: alice@ekorneyccisco.onmicrosoft.com
SAML Status Code:urn:oasis:names:tc:SAML:2.0:status:Success
SAML Success:true
SAML Status Message:null
SAML email:
SAML Exception:nullUserRole : SPONSOR
2020-09-16 10:44:11,292 DEBUG [https-jsse-nio-10.48.23.86-8445-exec-8][]
cpm.saml.framework.impl.SAMLFacadeImpl -::::- AuthenticatePortalUser - about to call
authenticateSAMLUser messageCode:null subject:alice@ekorneyccisco.onmicrosoft.com
2020-09-16 10:44:11,306 INFO [RMI TCP Connection(346358)-127.0.0.1][]
api.services.server.role.RoleImpl -::::- Fetched Role Information based on RoleID: 6dd3b090-
8bff-11e6-996c-525400b48521
2020-09-16 10:44:11,320 DEBUG [https-jsse-nio-10.48.23.86-8445-exec-8][]
cisco.cpm.saml.framework.SAMLSessionDataCache -::::- [SAMLSessionDataCache:getGroupsOnSession]
idStore=<Azure_SAML> userName=<alice@ekorneyccisco.onmicrosoft.com>
2020-09-16 10:44:11,320 DEBUG [https-jsse-nio-10.48.23.86-8445-exec-8][]
cisco.cpm.saml.framework.SAMLSessionDataCache -::::- [getAttributeOnSession]
idStore=<Azure_SAML> userName=<alice@ekorneyccisco.onmicrosoft.com>
attributeName=<Azure_SAML.ExternalGroups>
5.將使用者組新增到身份驗證結果中,以便門戶可以使用它,通過SAML身份驗證。
```
2020-09-16 10:44:11,320 DEBUG [https-jsse-nio-10.48.23.86-8445-exec-8][] cpm.saml.framework.impl.SAMLFacadeImpl -::::- AuthenticatePortalUser - added user groups from SAML response to AuthenticationResult, all retrieved groups:[f626733b-eb37-4cf2-b2a6 c2895fd5f4d3] 2020-09-16 10:44:11,320 DEBUG [https-jsse-nio-10.48.23.86-8445-exec-8][]

cpm.saml.framework.impl.SAMLFacadeImpl -::::- Authenticate SAML User - result:PASSED

#### 6.註銷已觸發。SAML響應中接收到註銷

URL[;https://sponsor30.example.com:8445/sponsorportal/SSOLogoutResponse.action。](https://sponsor30.example.com:8445/sponsorportal/SSOLogoutResponse.action)

2020-09-16 10:44:51,462 DEBUG [https-jsse-nio-10.48.23.86-8445-exec-8][] cpm.saml.framework.impl.SAMLFacadeImpl -:::alice@ekorneyccisco.onmicrosoft.com:- SAMLUtils::isOracle() - checking whether IDP URL indicates that its OAM. IDP URL: https://login.microsoftonline.com/64ace648-115d-4ad9-a3bf-76601b0f8d5c/saml2 2020-09-16 10:44:51,462 DEBUG [https-jsse-nio-10.48.23.86-8445-exec-8][] cpm.saml.framework.impl.SAMLFacadeImpl -:::alice@ekorneyccisco.onmicrosoft.com:- getLogoutMethod - method:REDIRECT\_METHOD\_LOGOUT 2020-09-16 10:44:51,462 DEBUG [https-jsse-nio-10.48.23.86-8445-exec-8][] cpm.saml.framework.impl.SAMLFacadeImpl -:::alice@ekorneyccisco.onmicrosoft.com: getSignLogoutRequest - null 2020-09-16 10:44:51,463 DEBUG [https-jsse-nio-10.48.23.86-8445-exec-8][] cpm.saml.framework.impl.MessageComposer -:::alice@ekorneyccisco.onmicrosoft.com:-

buildLgoutRequest - loginInfo:SAMLLoginInfo: name=alice@ekorneyccisco.onmicrosoft.com, format=urn:oasis:names:tc:SAML:1.1:nameid-format:emailAddress, sessionIndex=\_4b798ec4-9aeb-40dc-8bed-6dd2fdd46800, time diff=26329 2020-09-16 10:44:51,463 DEBUG [https-jsse-nio-10.48.23.86-8445-exec-8][] cpm.saml.framework.impl.SAMLFacadeImpl -:::alice@ekorneyccisco.onmicrosoft.com:- SAMLUtils::isLoadBalancerConfigured() - LB NOT configured for: Azure\_SAML 2020-09-16 10:44:51,463 DEBUG [https-jsse-nio-10.48.23.86-8445-exec-8][] cpm.saml.framework.impl.SAMLFacadeImpl -:::alice@ekorneyccisco.onmicrosoft.com:- SAMLUtils::isOracle() - checking whether IDP URL indicates that its OAM. IDP URL: https://login.microsoftonline.com/64ace648-115d-4ad9-a3bf-76601b0f8d5c/saml2 2020-09-16 10:44:51,463 DEBUG [https-jsse-nio-10.48.23.86-8445-exec-8][] cpm.saml.framework.impl.SAMLFacadeImpl -:::alice@ekorneyccisco.onmicrosoft.com:- SPProviderId for Azure\_SAML is: http://CiscoISE/bd48c1a1-9477-4746-8e40-e43d20c9f429 2020-09-16 10:44:51,463 DEBUG [https-jsse-nio-10.48.23.86-8445-exec-8][] cpm.saml.framework.impl.MessageComposer -:::alice@ekorneyccisco.onmicrosoft.com: buildLgoutRequest - spProviderId:http://CiscoISE/bd48c1a1-9477-4746-8e40-e43d20c9f429 2020-09-16 10:44:51,463 DEBUG [https-jsse-nio-10.48.23.86-8445-exec-8][] cpm.saml.framework.impl.MessageComposer -:::alice@ekorneyccisco.onmicrosoft.com: buildLgoutRequest - logoutURL:https://login.microsoftonline.com/64ace648-115d-4ad9-a3bf-76601b0f8d5c/saml2 2020-09-16 10:44:53,199 DEBUG [https-jsse-nio-10.48.23.86-8445-exec-4][] cpm.saml.framework.impl.SAMLFacadeImpl -::::- SAML response - Relay State:\_bd48c1a1-9477-4746- 8e40-e43d20c9f429\_DELIMITER8fa19bf2-9fa6-4892-b082-5cdabfb5daa1\_DELIMITERsponsor30.example.com 2020-09-16 10:44:53,200 DEBUG [https-jsse-nio-10.48.23.86-8445-exec-4][] cpm.saml.framework.impl.SAMLFacadeImpl -::::- SAML HTTPRequest - Portal ID:bd48c1a1-9477-4746- 8e40-e43d20c9f429 2020-09-16 10:44:53,200 DEBUG [https-jsse-nio-10.48.23.86-8445-exec-4][] cpm.saml.framework.impl.SAMLFacadeImpl -::::- SAML response - Relay State:\_bd48c1a1-9477-4746- 8e40-e43d20c9f429\_DELIMITER8fa19bf2-9fa6-4892-b082-5cdabfb5daa1\_DELIMITERsponsor30.example.com 2020-09-16 10:44:53,200 DEBUG [https-jsse-nio-10.48.23.86-8445-exec-4][] cpm.saml.framework.impl.SAMLFacadeImpl -::::- SAML flow initiator PSN's Host name is:sponsor30.example.com 2020-09-16 10:44:53,200 DEBUG [https-jsse-nio-10.48.23.86-8445-exec-4][] cpm.saml.framework.impl.SAMLFacadeImpl -::::- Is redirect requiered: InitiatorPSN:sponsor30.example.com This node's host name:ISE30-1ek LB:null request Server Name:sponsor30.example.com 2020-09-16 10:44:53,248 DEBUG [https-jsse-nio-10.48.23.86-8445-exec-4][] cpm.saml.framework.impl.SAMLFacadeImpl -::::- This node is the initiator (sponsor30.example.com) this node host name is:sponsor30.example.com 2020-09-16 10:44:53,249 DEBUG [https-jsse-nio-10.48.23.86-8445-exec-4][] cpm.saml.framework.impl.SAMLFacadeImpl -::::- SAML response - Relay State:\_bd48c1a1-9477-4746- 8e40-e43d20c9f429\_DELIMITER8fa19bf2-9fa6-4892-b082-5cdabfb5daa1\_DELIMITERsponsor30.example.com 2020-09-16 10:44:53,249 DEBUG [https-jsse-nio-10.48.23.86-8445-exec-4][] cpm.saml.framework.impl.SAMLFacadeImpl -::::- SAML HTTPRequest - Portal Session info:8fa19bf2-9fa6-4892-b082-5cdabfb5daa1 2020-09-16 10:44:53,250 DEBUG [https-jsse-nio-10.48.23.86-8445-exec-4][] org.opensaml.xml.parse.BasicParserPool -::::- Setting DocumentBuilderFactory attribute 'http://javax.xml.XMLConstants/feature/secure-processing' 2020-09-16 10:44:53,251 DEBUG [https-jsse-nio-10.48.23.86-8445-exec-4][] org.opensaml.xml.parse.BasicParserPool -::::- Setting DocumentBuilderFactory attribute 'http://apache.org/xml/features/disallow-doctype-decl' 2020-09-16 10:44:53,253 DEBUG [https-jsse-nio-10.48.23.86-8445-exec-4][] opensaml.ws.message.decoder.BaseMessageDecoder -::::- Beginning to decode message from inbound transport of type: org.opensaml.ws.transport.http.HttpServletRequestAdapter 2020-09-16 10:44:53,253 DEBUG [https-jsse-nio-10.48.23.86-8445-exec-4][] opensaml.saml2.binding.decoding.HTTPRedirectDeflateDecoder -::::- Decoded RelayState: \_bd48c1a1- 9477-4746-8e40-e43d20c9f429\_DELIMITER8fa19bf2-9fa6-4892-b082- 5cdabfb5daa1\_DELIMITERsponsor30.example.com 2020-09-16 10:44:53,253 DEBUG [https-jsse-nio-10.48.23.86-8445-exec-4][] opensaml.saml2.binding.decoding.HTTPRedirectDeflateDecoder -::::- Base64 decoding and inflating SAML message 2020-09-16 10:44:53,253 DEBUG [https-jsse-nio-10.48.23.86-8445-exec-4][] opensaml.ws.message.decoder.BaseMessageDecoder -::::- Parsing message stream into DOM document 2020-09-16 10:44:53,256 DEBUG [https-jsse-nio-10.48.23.86-8445-exec-4][]

```
opensaml.ws.message.decoder.BaseMessageDecoder -::::- Unmarshalling message DOM
2020-09-16 10:44:53,256 DEBUG [https-jsse-nio-10.48.23.86-8445-exec-4][]
opensaml.ws.message.decoder.BaseMessageDecoder -::::- Message succesfully unmarshalled
2020-09-16 10:44:53,256 DEBUG [https-jsse-nio-10.48.23.86-8445-exec-4][]
opensaml.saml2.binding.decoding.HTTPRedirectDeflateDecoder -::::- Decoded SAML message
2020-09-16 10:44:53,256 DEBUG [https-jsse-nio-10.48.23.86-8445-exec-4][]
opensaml.saml2.binding.decoding.BaseSAML2MessageDecoder -::::- Extracting ID, issuer and issue
instant from status response
2020-09-16 10:44:53,257 DEBUG [https-jsse-nio-10.48.23.86-8445-exec-4][]
opensaml.ws.message.decoder.BaseMessageDecoder -::::- No security policy resolver attached to
this message context, no security policy evaluation attempted
2020-09-16 10:44:53,257 DEBUG [https-jsse-nio-10.48.23.86-8445-exec-4][]
opensaml.ws.message.decoder.BaseMessageDecoder -::::- Successfully decoded message.
2020-09-16 10:44:53,257 DEBUG [https-jsse-nio-10.48.23.86-8445-exec-4][]
opensaml.common.binding.decoding.BaseSAMLMessageDecoder -::::- Checking SAML message intended
destination endpoint against receiver endpoint
2020-09-16 10:44:53,257 DEBUG [https-jsse-nio-10.48.23.86-8445-exec-4][]
opensaml.common.binding.decoding.BaseSAMLMessageDecoder -::::- Intended message destination
endpoint: https://sponsor30.example.com:8445/sponsorportal/SSOLogoutResponse.action
2020-09-16 10:44:53,257 DEBUG [https-jsse-nio-10.48.23.86-8445-exec-4][]
opensaml.common.binding.decoding.BaseSAMLMessageDecoder -::::- Actual message receiver endpoint:
https://sponsor30.example.com:8445/sponsorportal/SSOLogoutResponse.action
2020-09-16 10:44:53,257 DEBUG [https-jsse-nio-10.48.23.86-8445-exec-4][]
cpm.saml.framework.impl.SAMLFacadeImpl -::::- SAML decoder's URIComparator -
[https://sponsor30.example.com:8445/sponsorportal/SSOLogoutResponse.action] vs.
[https://sponsor30.example.com:8445/sponsorportal/SSOLogoutResponse.action]
2020-09-16 10:44:53,257 DEBUG [https-jsse-nio-10.48.23.86-8445-exec-4][]
opensaml.common.binding.decoding.BaseSAMLMessageDecoder -::::- SAML message intended destination
endpoint matched recipient endpoint
2020-09-16 10:44:53,257 DEBUG [https-jsse-nio-10.48.23.86-8445-exec-4][]
cpm.saml.framework.impl.SAMLFacadeImpl -::::- SAML Response:
statusCode:urn:oasis:names:tc:SAML:2.0:status:Success
2020-09-16 10:44:53,257 DEBUG [https-jsse-nio-10.48.23.86-8445-exec-4][]
cpm.saml.framework.impl.SAMLFacadeImpl -::::- SAML response - Relay State:_bd48c1a1-9477-4746-
8e40-e43d20c9f429_DELIMITER8fa19bf2-9fa6-4892-b082-5cdabfb5daa1_DELIMITERsponsor30.example.com
2020-09-16 10:44:53,257 DEBUG [https-jsse-nio-10.48.23.86-8445-exec-4][]
cpm.saml.framework.impl.SAMLFacadeImpl -::::- SAML HTTPRequest - Portal ID:bd48c1a1-9477-4746-
8e40-e43d20c9f429
2020-09-16 10:44:53,257 DEBUG [https-jsse-nio-10.48.23.86-8445-exec-4][]
cpm.saml.framework.impl.SAMLFacadeImpl -::::- SAML response - Relay State:_bd48c1a1-9477-4746-
8e40-e43d20c9f429_DELIMITER8fa19bf2-9fa6-4892-b082-5cdabfb5daa1_DELIMITERsponsor30.example.com
2020-09-16 10:44:53,257 DEBUG [https-jsse-nio-10.48.23.86-8445-exec-4][]
cpm.saml.framework.impl.SAMLFacadeImpl -::::- SAML HTTPRequest - Portal Session info:8fa19bf2-
9fa6-4892-b082-5cdabfb5daa1
2020-09-16 10:44:53,257 DEBUG [https-jsse-nio-10.48.23.86-8445-exec-4][]
cpm.saml.framework.impl.SAMLFacadeImpl -::::- SAML response - Relay State:_bd48c1a1-9477-4746-
8e40-e43d20c9f429_DELIMITER8fa19bf2-9fa6-4892-b082-5cdabfb5daa1_DELIMITERsponsor30.example.com
2020-09-16 10:44:53,257 DEBUG [https-jsse-nio-10.48.23.86-8445-exec-4][]
cpm.saml.framework.impl.SAMLFacadeImpl -::::- SAML flow initiator PSN's Host name
is:sponsor30.example.com
2020-09-16 10:44:53,258 DEBUG [https-jsse-nio-10.48.23.86-8445-exec-4][]
cpm.saml.framework.impl.SAMLFacadeImpl -::::- SAMLUtils::isLoadBalancerConfigured() - LB NOT
configured for: Azure_SAML
2020-09-16 10:44:53,258 DEBUG [https-jsse-nio-10.48.23.86-8445-exec-4][]
cpm.saml.framework.impl.SAMLFacadeImpl -::::- SAMLUtils::isOracle() - checking whether IDP URL
indicates that its OAM. IDP URL: https://login.microsoftonline.com/64ace648-115d-4ad9-a3bf-
76601b0f8d5c/saml2
2020-09-16 10:44:53,258 DEBUG [https-jsse-nio-10.48.23.86-8445-exec-4][]
cpm.saml.framework.impl.SAMLFacadeImpl -::::- SPProviderId for Azure_SAML is:
http://CiscoISE/bd48c1a1-9477-4746-8e40-e43d20c9f429
2020-09-16 10:44:53,258 DEBUG [https-jsse-nio-10.48.23.86-8445-exec-4][]
cpm.saml.framework.impl.SAMLFacadeImpl -::::- ResponseValidationContext:
IdP URI: https://sts.windows.net/64ace648-115d-4ad9-a3bf-76601b0f8d5c/
SP URI: http://CiscoISE/bd48c1a1-9477-4746-8e40-e43d20c9f429
```

```
Assertion Consumer URL:
https://sponsor30.example.com:8445/sponsorportal/SSOLogoutResponse.action
Request Id: _bd48c1a1-9477-4746-8e40-e43d20c9f429_DELIMITER8fa19bf2-9fa6-4892-b082-
5cdabfb5daa1_DELIMITERsponsor30.example.com
Client Address: 10.61.170.160
Load Balancer: null
2020-09-16 10:44:53,259 DEBUG [https-jsse-nio-10.48.23.86-8445-exec-4][]
cpm.saml.framework.validators.SAMLSignatureValidator -::::- LogoutResponse signature validated
succesfully
2020-09-16 10:44:53,259 DEBUG [https-jsse-nio-10.48.23.86-8445-exec-4][]
cpm.saml.framework.validators.SAMLSignatureValidator -::::- This is LogoutResponse (only
REDIRECT is supported) no signature is on assertion, continue
2020-09-16 10:44:53,259 DEBUG [https-jsse-nio-10.48.23.86-8445-exec-4][]
cpm.saml.framework.validators.WebSSOResponseValidator -::::- Validating response
2020-09-16 10:44:53,259 DEBUG [https-jsse-nio-10.48.23.86-8445-exec-4][]
cpm.saml.framework.validators.WebSSOResponseValidator -::::- Validating assertion
2020-09-16 10:44:53,259 DEBUG [https-jsse-nio-10.48.23.86-8445-exec-4][]
cpm.saml.framework.impl.SAMLFacadeImpl -::::- SAML Response: validation succeeded for null
```